# **19\_**低时延客户端 **SDK** 参考

# **19\_**低时延客户端 **SDK** 参考

文档版本 01 发布日期 2025-02-19

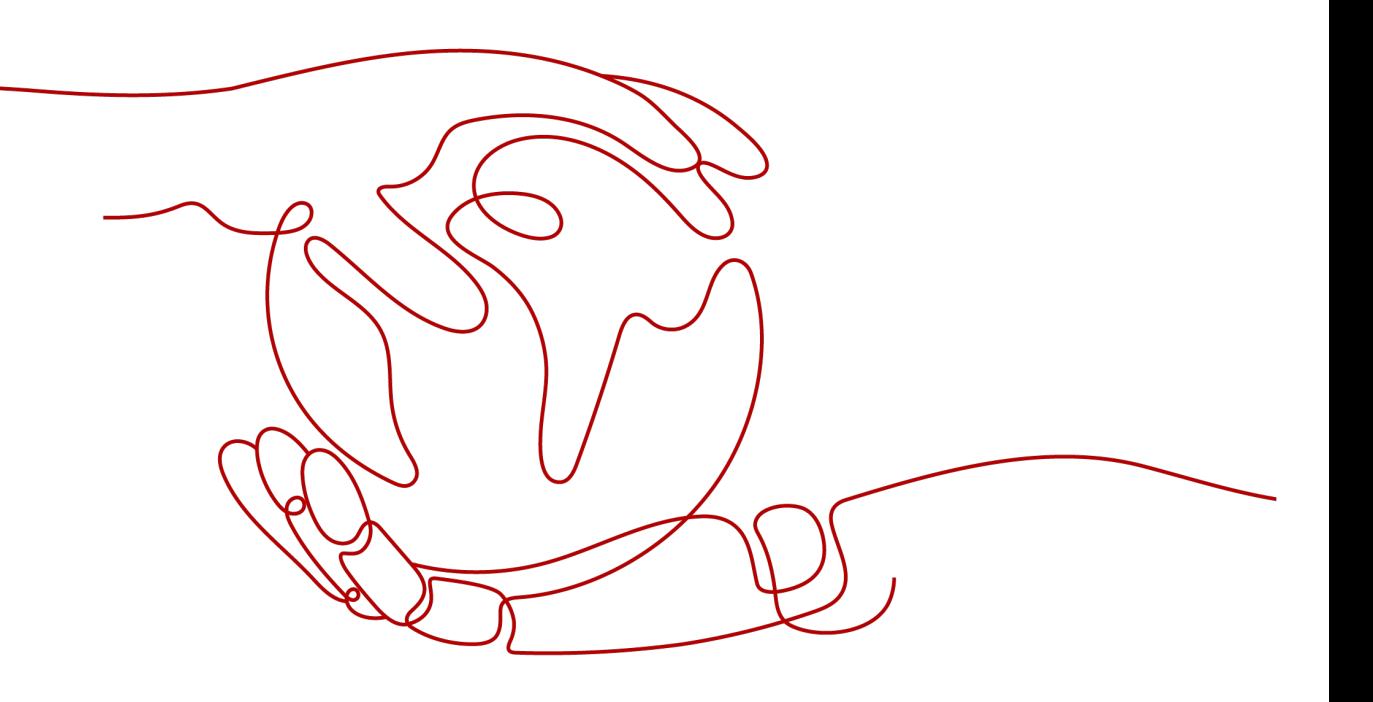

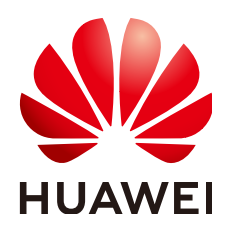

## 版权所有 **©** 华为云计算技术有限公司 **2025**。 保留一切权利。

非经本公司书面许可,任何单位和个人不得擅自摘抄、复制本文档内容的部分或全部,并不得以任何形式传 播。

## 商标声明

**SI** 和其他华为商标均为华为技术有限公司的商标。 本文档提及的其他所有商标或注册商标,由各自的所有人拥有。

## 注意

您购买的产品、服务或特性等应受华为云计算技术有限公司商业合同和条款的约束,本文档中描述的全部或部 分产品、服务或特性可能不在您的购买或使用范围之内。除非合同另有约定,华为云计算技术有限公司对本文 档内容不做任何明示或暗示的声明或保证。

由于产品版本升级或其他原因,本文档内容会不定期进行更新。除非另有约定,本文档仅作为使用指导,本文 档中的所有陈述、信息和建议不构成任何明示或暗示的担保。

# 华为云计算技术有限公司

地址: 贵州省贵安新区黔中大道交兴功路华为云数据中心 邮编:550029

网址: <https://www.huaweicloud.com/>

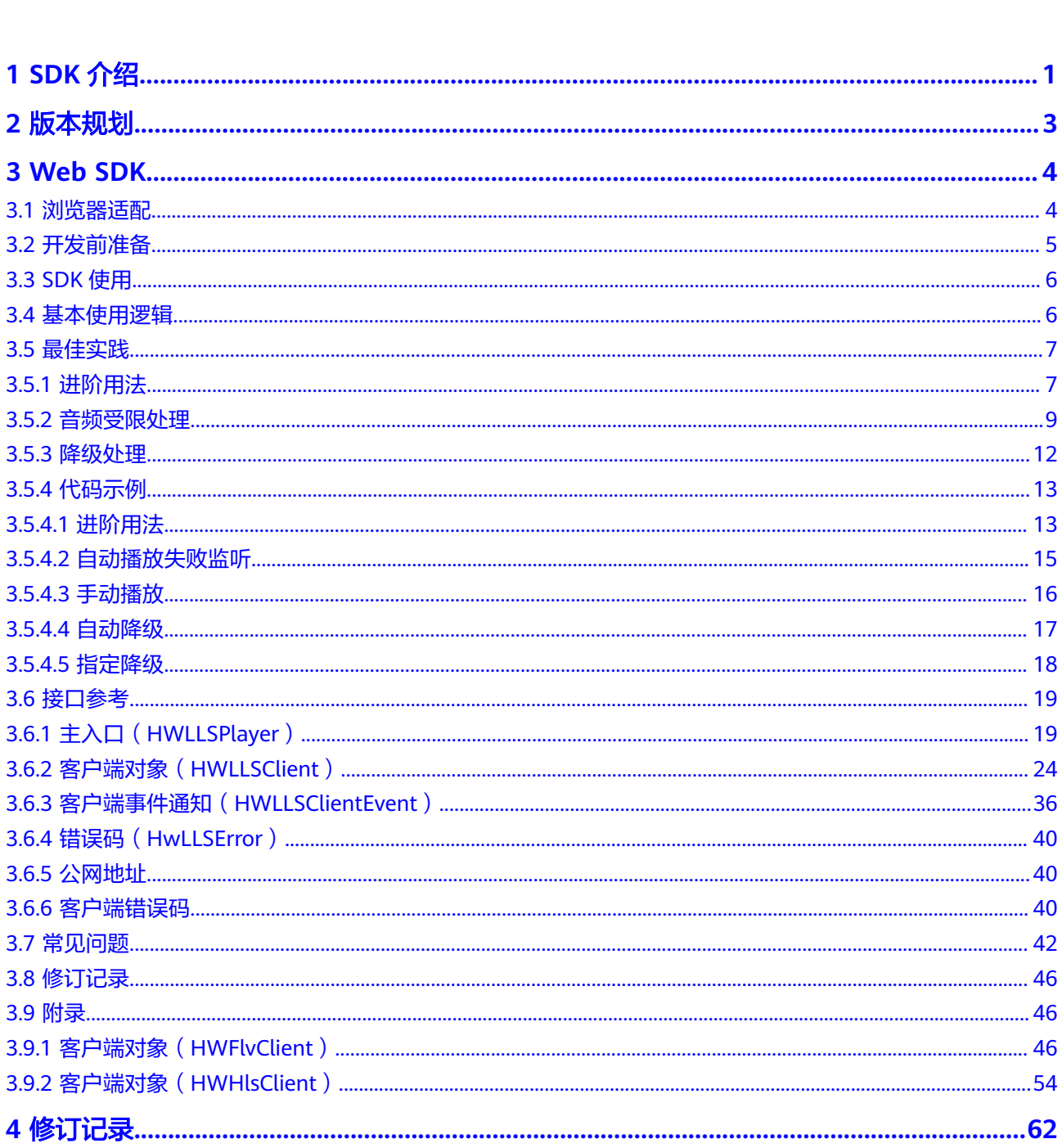

目录

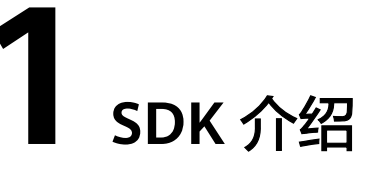

<span id="page-3-0"></span>华为云低时延直播的软件开发工具包是对低时延直播提供的REST API进行的封装,以 简化用户开发工作。用户直接调用低时延直播SDK提供的接口函数,即可实现使用低 时延直播业务能力的目的。各类客户端SDK的下载和集成操作、接口参考等,请参见 表**1-1**。

#### 须知

目前不支持信令接入低时延直播业务,仅支持SDK接入。

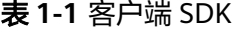

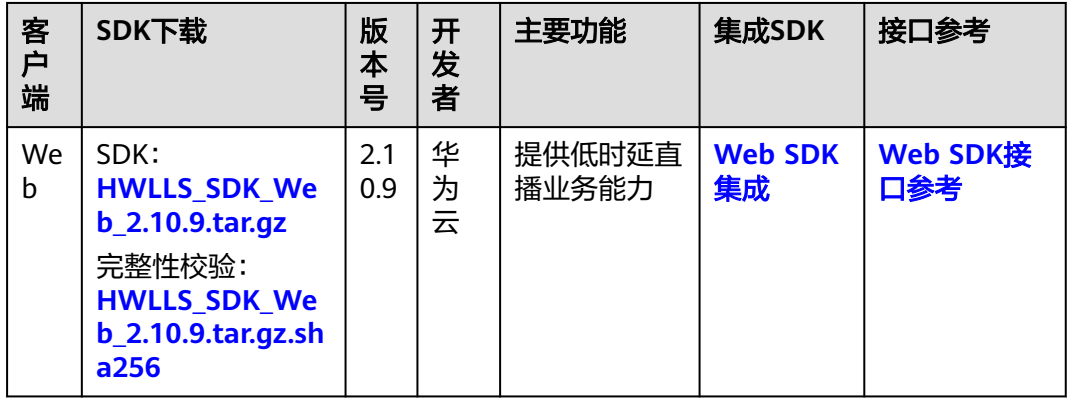

## 软件包完整性校验

用户可对下载的SDK包进行完整性校验,判断下载过程中是否存在篡改和丢包现象。 详细操作如下所示:

- 步骤**1** 在表**1-1**中下载SDK包及其完整性校验sha256包至本地。
- 步骤**2** 打开本地命令提示符框,输入如下命令,在本地生成已下载SDK包的SHA256值。

其中, "D:\HWLLS\_SDK\_Web\_2.6.0.tar.gz"为SDK包本地存放路径和SDK包名,请根 据实际情况修改。

certutil -hashfile D:\HWLLS\_SDK\_Web\_2.6.0.tar.gz SHA256

命令执行结果示例,如下所示: SHA256 的 D:\HWLLS\_SDK\_Web\_2.6.0.tar.gz 哈希: 3ac83be852e8dcc9e90f236801fd4c494983073543e1ae66ee4d0c29043dccd1 CertUtil: -hashfile 命令成功完成。

步骤**3** 比对查询出的SDK包SHA256值和下载后的SDK包SHA256值。

如果一致,说明下载过程中不存在篡改和丢包现象。

**----**结束

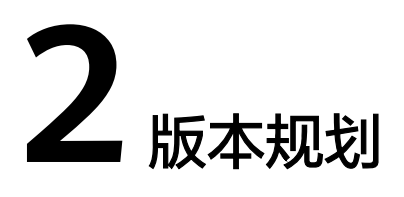

低时延直播(Low Latency Live)客户端SDK的版本规划说明。

## <span id="page-5-0"></span>版本号说明

版本号格式为a.b.c,其中:

- a为主版本号: 在版本架构重构的情况下更新。例如, 在版本间接口存在兼容问题 时会进行变更。
- b为次版本号:正常迭代版本,如有新功能特性、接口新增或优化等,则该字段递 增。
- c补丁版本号: 如有功能优化或缺陷修复时, 则该字段递增。

版本号样例:2.0.1

## 版本周期

默认1-2个月发布一个版本,或根据客户的诉求进行发布变更。

## 版本约束

无,新老版本兼容。

# **3 Web SDK**

# <span id="page-6-0"></span>**3.1** 浏览器适配

本章节介绍低时延直播Web SDK支持的浏览器类型、版本以及使用限制。

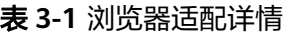

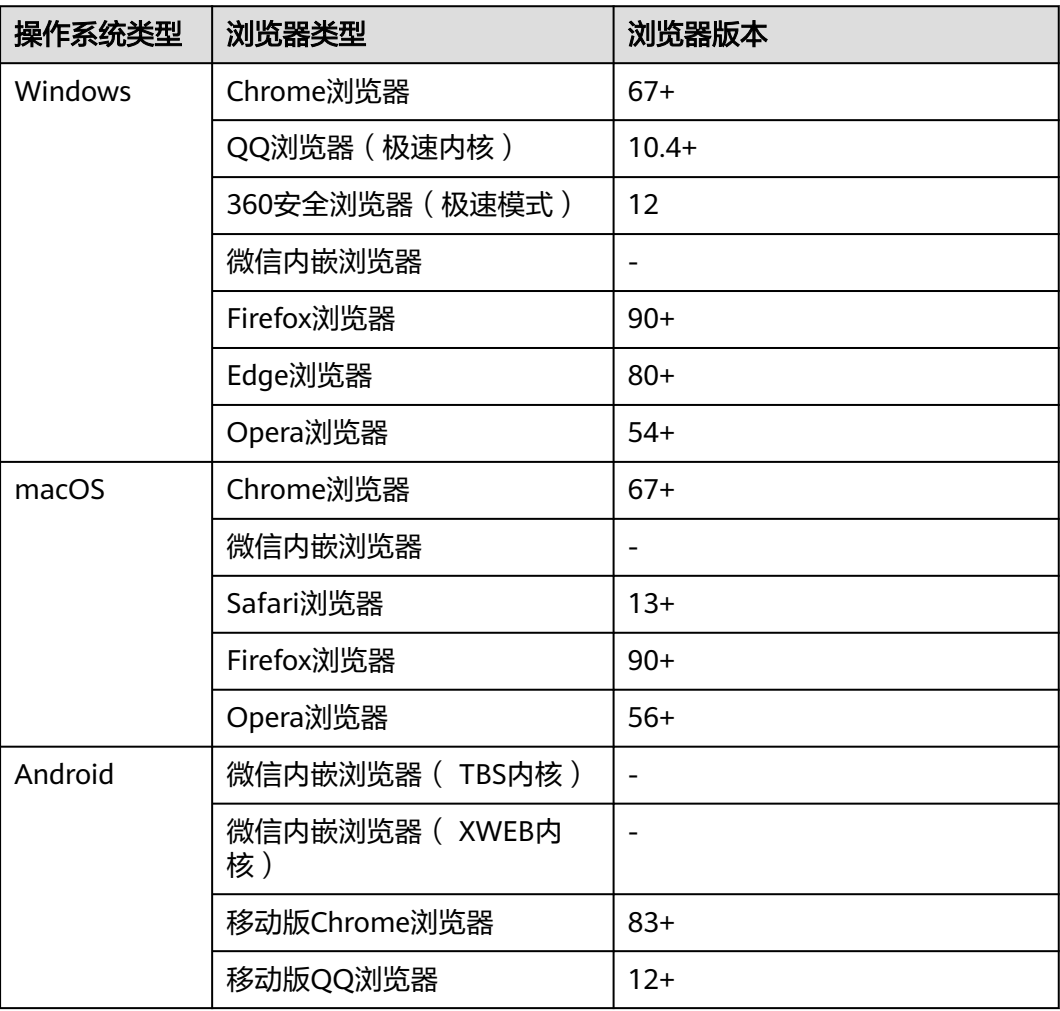

<span id="page-7-0"></span>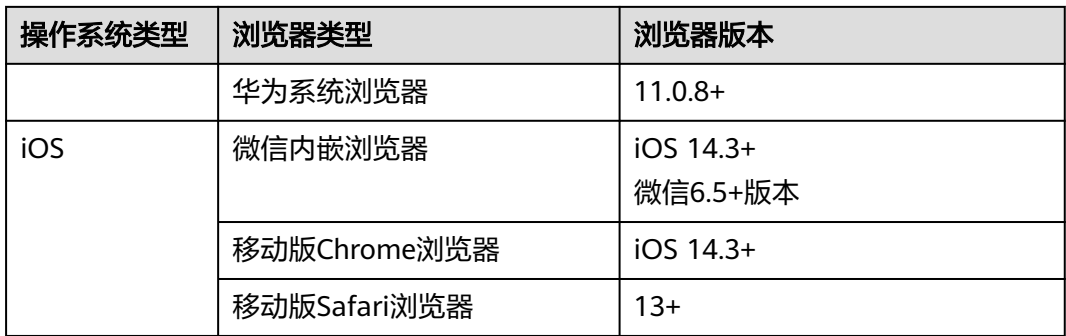

#### 表 **3-2** 浏览器使用限制

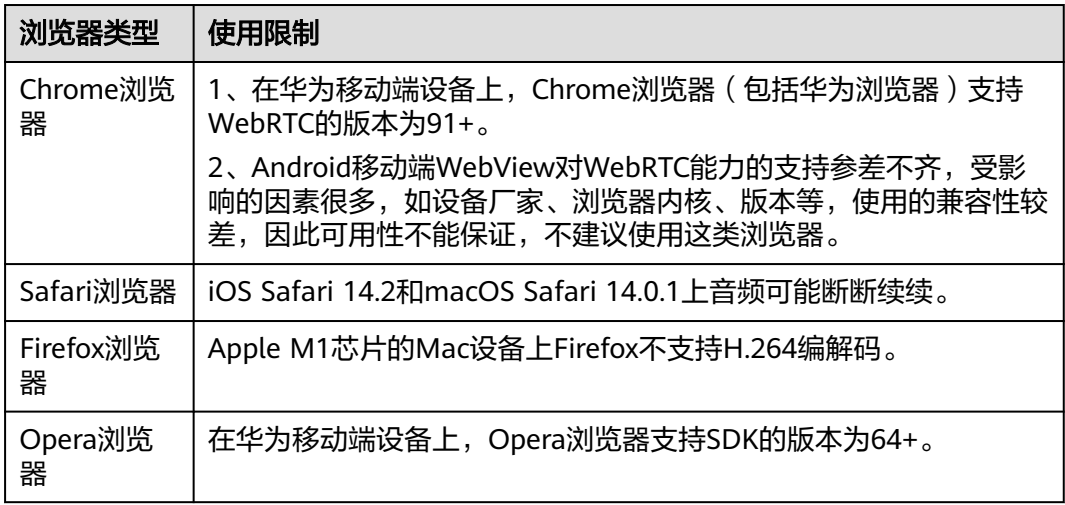

# **3.2** 开发前准备

## 前提条件

已下载SDK包。

## 环境要求

- 编译工具推荐安装Microsoft Visual Studio Code 1.43.2或以上版本。
- 如果客户端用Node.js开发,推荐安装14.19.1或以上版本。
- 支持的浏览器详情请参见<mark>浏览器适配详情</mark>。
- 如果客户端用TypeScript开发,TypeScript的版本不低于3.8.3。

## **SDK** 集成

步骤**1** 将**SDK**[下载到](#page-3-0)本地,建议将SDK压缩包放置在自己项目的"sdk"目录下。

步骤**2** 在项目代码中引入"HWLLSPlayer"。

● 如果您通过<script>方式引入SDK,则通过访问HWLLSPlayer获取导出的模块:

<span id="page-8-0"></span><script src='./sdk/HWLLSPlayer.js'> console.log(HWLLSPlayer.getVersion()) </script>

如果您通过npm模块化的方式引入,首先要安装HWLLSPlayer模块,在 package.json的开发依赖里引入HWLLSPlayer,如: "HWLLSPlayer": "./sdk/ HWLLS\_SDK\_Web\_\*.\*.\*.\*\*\*.tar.gz"。在终端执行安装命令(版本号按实际替换): npm install,然后通过以下方式访问: import HWLLSPlayer from 'HWLLSPlayer' console.log(HWLLSPlayer.getVersion())

**----**结束

# **3.3 SDK** 使用

```
步骤1 创建容器。
```

```
<body>
   <div id='preview' style='width:1280px; height:720px'>
   </div>
</body>
```
步骤**2** 创建客户端,参考**[createClient](#page-22-0)**。

const client = HWLLSPlayer.createClient()

#### 步骤**3** 填入流地址和容器ID开始播放,参考**[startPlay](#page-27-0)**。

const streamUrl = 'webrtc://domain/appname/streamname' client.startPlay(streamUrl, { elementId: 'preview', // 必填, 容器id, 一般传入div标签的id, 这里填入的是步骤1的div容器id }) client.on('Error', (errorInfo)=>{ // 播放中的错误在这里可以监听处理 console.log(`Something error: \${errorInfo.getMsg()}`) })

错误详情参考 [客户端错误码](#page-42-0)。

- 步骤**4** 播放结束,停止播放,参考**[stopPlay](#page-31-0)**。 client.stopPlay()
- 步骤**5** 释放资源,参考**[destroyClient](#page-37-0)**。 client.destroyClient()

进阶用法,请参考[进阶用法。](#page-9-0)

**----**结束

# **3.4** 基本使用逻辑

主业务流程包括:

- 拉流前:创建客户端。
- 拉流播放:拉流播放请求。
- 停止播放:停止播放请求。
- 拉流后: 销毁客户端。

单击下图中的接口名称可快速跳转至对应的接口描述,查看其使用方法。

<span id="page-9-0"></span>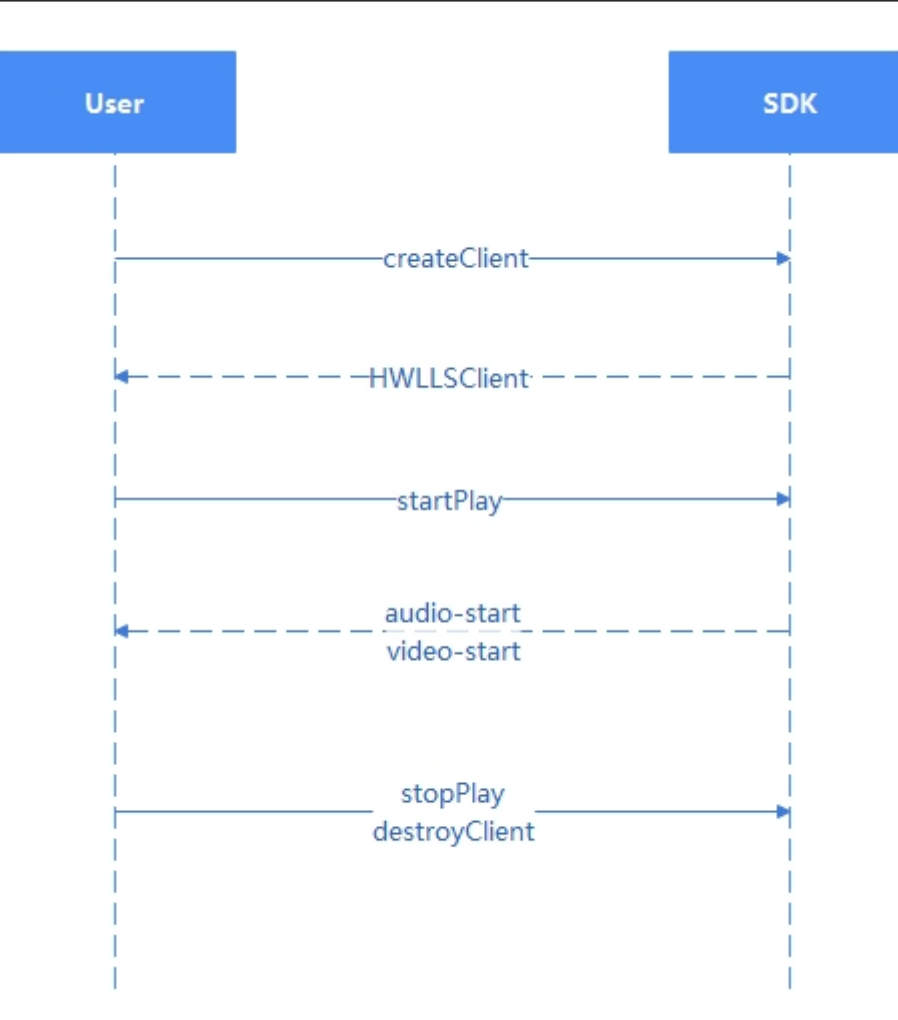

# **3.5** 最佳实践

# **3.5.1** 进阶用法

## 总体说明

进阶用法,共包含下述场景:

- [场景一:](#page-10-0) 播放
- [场景二:暂停与恢复播放](#page-10-0)
- [场景三:切换视频](#page-10-0)
- [场景四:全屏播放](#page-10-0)
- [场景五:静音](#page-10-0)
- [场景六:停止播放](#page-11-0)
- [场景七:销毁播放器](#page-11-0)

以上场景的完整代码详见<mark>进阶用法</mark>,可自行拷贝至本地运行测试。

## <span id="page-10-0"></span>场景一: 播放

使用**startPlay**方法时需传入配置,**elementId**为必传的DOM节点ID,指定视频渲染节 点。推荐传入**downgradeUrl**,用于在浏览器不支持webrtc或网络较差时,能够按设 定的降级url去播放,减少播放失败场景。当期望播放画面填充满播放区域时,可以传 入**objectFit**为**fill**,共支持3种画面模式,详见**[startPlay](#page-27-0)**

```
// 播放配置
const options = {
  // 播放DOM节点ID
  elementId: 'preview',
  // 降级地址
  downgradeUrl: {
   flvUrl: 'https://xxxx/xx/xx/xx.flv',
   hlsUrl: 'https://xxxx/xx/xx/xx.m3u8'
  },
  // 画面适配
  objectFit: 'fill'
}
// 播放
```
const startPlay = function () { playClient.startPlay(url, options) }

## 场景二: 暂停与恢复播放

播放过程如需暂停,可调用**pause**方法,详见**[pause](#page-34-0)**;恢复播放需调用**resume**方法, 详见 **[resume](#page-33-0)**。

```
// 暂停
const pauseAction = function () {
  playClient.pause()
}
// 恢复
```
const resumeAction = function () { playClient.resume() }

## 场景三:切换视频

播放过程如需快速切换至另一个视频,可以调用**switchPlay**方法,传入目标视频url, 详见**[switchPlay](#page-29-0)**。

```
// 切换视频
const switchAction = function () {
  const url = 'a new url'
  playClient.switchPlay(url)
}
```
## 场景四:全屏播放

支持调用**fullScreenToggle**方法,将视频设为全屏播放模式,详见 **[fullScreenToggle](#page-37-0)**。

```
// 全屏
const fullScreenAction = function () {
  playClient.fullScreenToggle()
}
```
## 场景五:静音

提供**muteAudio**方法,将视频静音或取消静音,详见**[muteAudio](#page-35-0)**。

```
// 静音
const muteAction = () => {
  let mute = false
  return function () {
   mute = !mute
   playClient.muteAudio(mute)
  }
})()
```
## 场景六:停止播放

当前视频如果不想播了,就调用**stopPlay**方法,与**pause**的区别在于:**pause**只是暂时 停止,不久后可能会继续播放,播放流会继续拉,只是画面和声音不播放出来。而 **stopPlay**是不想看这个视频了,将播放流断掉,详见**[stopPlay](#page-31-0)**。

```
// 停止
const stopAction = function () {
  playClient.stopPlay()
}
```
## 场景七: 销毁播放器

当前整体播放任务结束之后,调用**destroyClient**方法销毁播放器。一般情况下,你在 某个页面创建了播放器,在离开这个页面时就需要销毁这个播放器,期间你可以在此 页面进行任意多个视频的播放,详见**[destroyClient](#page-37-0)**。

```
// 销毁
const destroyAction = function () {
  playClient.destroyClient()
  playClient = null
}
```
## **3.5.2** 音频受限处理

## 什么是音频受限

新页面加载后立即自动播放音频(或带有音轨的视频)可能会让用户感到意外,所以 主流浏览器对音频自动频受限策略。自动播放音频的场景下,因为可能与页 面无交互,会触发音频受限策略。非自动播放或静音播放场景,音频则不受限。具体 表现在,如果audio或video标签携带autoplay属性,页面加载完后,不会自动播放; 如果强行调用play接口,会报类似"**Uncaught (in promise) DOMException: play() failed because the user didn't interact with the document first**"的错 误。

HTML:

<video src="/video\_with\_audio.mp4" autoplay></video>

JS:

videoElement.play();

直接在新页面自动播放带有音频的视频,会受到浏览器的阻止。

```
通常浏览器期望与用户交互后,再允许自动播放音频。如:通过单击当前页面的播放
按钮,去调用play接口。
PlayButton.addEventListener('click', () => { 
 videoElement.play(); 
})
```
## 音频受限引发的 **LLL SDK** 报错信息

使用LLL SDK自动播放低延时直播流,且非静音播放时:

const options  $=$  { elementId: 'elementId', autoPlay: true, } startPlayPromise = playClient.startPlay(streamUrl, options)

设置autoPlay为true。如果不设置autoPlay,也会默认为true。当音频受限时,浏览器 控制台报错如下所示:

[HWLLS] [error] [HLLSTrack] [play audio failed: ["code": 51000000, "message": "the user didn't interact with the document first, please trigger by gesture."] ] ### lll play SDK occur error: {"errCode":51000000,"errDesc":"the user didn't interact with the document first, please trigger by gesture."}

同时如果监听Error,会报**[51000000](#page-42-0)**错误码,如下所示:

```
playClient.on('Error', (resp) => {
  if (resp.errCode === 51000000) {
   //音频受限报错
  }
})
```

```
最佳实践
```
#### 手动播放

LLL SDK静音播放调用示例如下:

const options  $=$  { elementId: 'elementId', autoPlay: false } startPlayPromise = playClient.startPlay(streamUrl, options)

设置播放参数autoPlay为false,添加播放按钮让用户在点击的时候才开始播放。

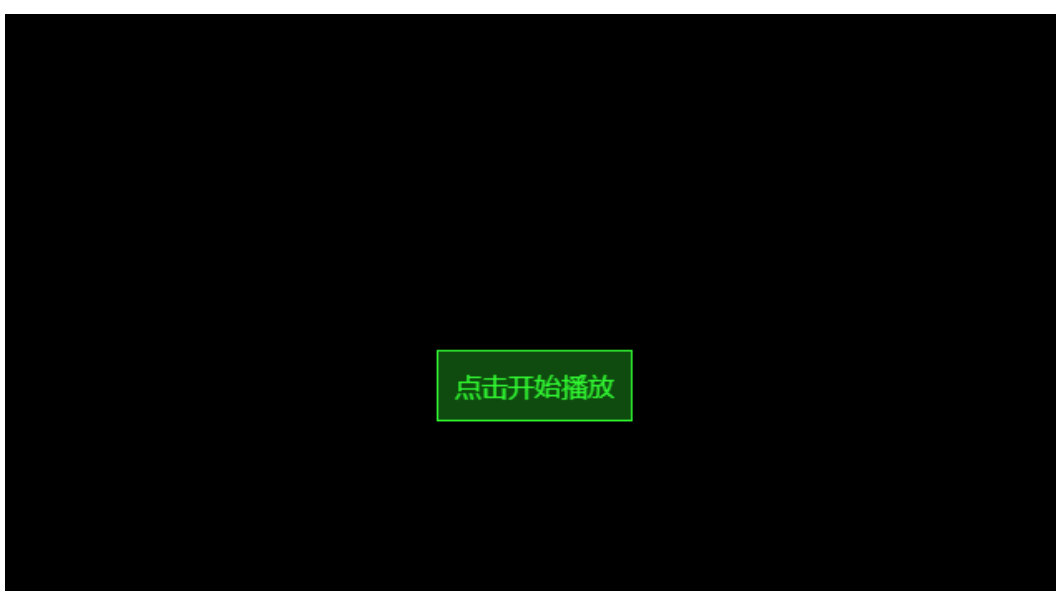

图 **3-1** 样例效果图

自动播放失败监听

#### 先自动播放,且不静音播放:

const options = { elementId: 'elementId', autoPlay: true, } startPlayPromise = playClient.startPlay(streamUrl, options)

遇到音频受限时,监听错误码如下所示:

playClient.on('Error', (resp) => { if (resp.errCode === 51000000) { //音频受限报错 //界面添加取消静音按钮 } })

此时即使音频受限,也会先静音播放视频。如果用户想听声音,可以单击"点击取消 静音"按钮播放音频。对于不受限的场景,则会直接同步播放音频和视频。

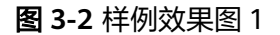

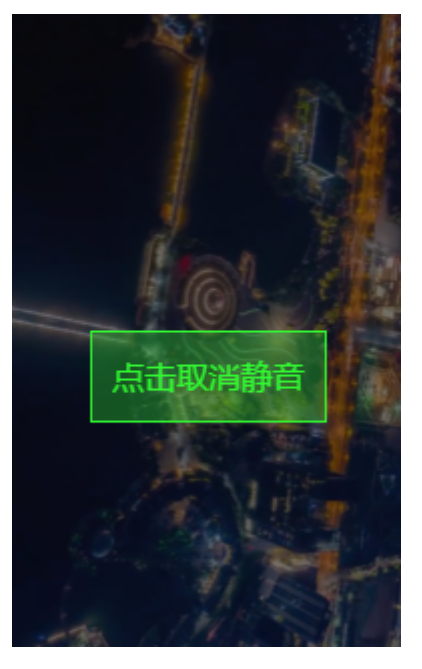

图 **3-3** 样例效果图 2

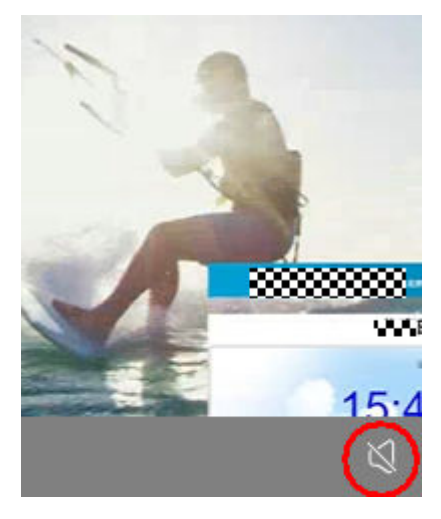

## <span id="page-14-0"></span>代码示例

## 说明

LLL SDK需解压至"sdk/"目录。

- 自动播放失败监听的代码示例,如**自动播放失败监听**所示。
- 手动播放的代码示例,如<mark>手动播放</mark>所示。

## **3.5.3** 降级处理

## 降级场景

#### 降级说明

使用LLL SDK进行直播拉流时,可能会遇到播放失败等问题,可以考虑使用其他协议播 放。

## 触发条件

- 浏览器环境不支持webrtc特性,可以通过**[checkSystemRequirements](#page-22-0)**接口来判 断。
- 服务端请求、建链均失败。
- 媒体起播播放超时,且解码帧数为0时,会进入降级流程。
- 未开启断流重试时,播放过程中出现断流,也会进入降级流程。

## 降级方式

## ● 自动降级

低时延直播SDK默认是开启自动降级的,当触发自动降级时,SDK会自动尝试从低 时延直播降级到FLV或者HLS协议,例如,低时延直播地址:

webrtc://domain/appname/streamname?arg1=v1

会根据设备的支持情况,自动尝试降级到FLV或者HLS协议地址,url中携带的参数 会拼接到降级后的url中,如:

https://domain/appname/streamname.flv?vhost=domain&arg1=v1 或

https://domain/appname/streamname.m3u8?vhost=domain&arg1=v1

如果需要关闭自动降级,可以通过接口**[setParameter](#page-24-0)**设置AUTO\_DOWNGRADE 值来修改,示例如下:

HWLLSPlayer.setParameter('AUTO\_DOWNGRADE', false) // true表示开启自动降级播放,false表示关闭 自动降级播放,默认开启

#### 指定降级

通过**[HWLLSClient](#page-26-0)**中的**[startPlay](#page-27-0)**接口,指定options里面参数downgradeUrl的flv 或hls地址,可以实现在异常时降级播放。如果hlsUrl和flvUrl播放地址设置一个, 会降级至指定地址;如果两个播放地址都设置,则会先走HLS降级,如果HLS不支 持或者HLS拉流失败,则会走FLV降级。注意iOS设备不支持FLV播放。

const client = HWLLSPlayer.createClient() client.startPlay(url, {

```
 ...
 downgradeUrl: {
 hlsUrl: // hls的播放地址
     flvUrl: // flv的播放地址
   }
 ...
})
```
## <span id="page-15-0"></span>降级回调

降级播放后,会有回调事件。

```
const client = HWLLSPlayer.createClient()
client.on('player-changed', (mediaFormat) => {
   // mediaFormat: hls、flv
})
```
## 代码示例

## 说明

LLL SDK需解压至"sdk/"目录。

两种降级方式的示例代码,如下所示:

- 自动降级的代码示例,如<mark>自动降级</mark>所示。
- 指定降级的代码示例,如<mark>指定降级</mark>所示。

# **3.5.4** 代码示例

## **3.5.4.1** 进阶用法

进阶用法的完整代码实例,如下所示:

```
<!DOCTYPE html>
<html>
 <head>
   <meta
     name="viewport"
     content="width=device-width, initial-scale=1.0, minimum-scale=1.0, maximum-scale=1.0, user-
scalable=no"
  /.<br><title>进阶用法</title>
    <style>
     html, body {
      width: 100%;
      height: 100%;
      padding: 0;
      margin: 0;
     }
     .preview_player {
      width: 1280px;
     height: 720px;
      margin: 20px auto;
      border: 1px solid #ddd;
      position: relative;
     }
     .tools {
      width: 1280px;
      margin: 20px auto;
      display: flex;
      flex-wrap: wrap;
     }
     .play_btn {
      color: #fff;
      border: 1px solid rgb(2, 16, 201);
      background: rgba(2, 16, 201, 0.8);
      border-radius: 2px;
      cursor: pointer;
      margin-left: 10px;
     }
     .op_btn {
```

```
 margin-left: 10px;
      cursor: pointer;
    }
  </style>
  </head>
  <body>
   <div id="preview" class="preview_player"></div>
   <div class="tools">
    <input id="playUrl"></input>
     <button class="play_btn" onclick="playAction()">播放</button>
 <button class="op_btn" onclick="pauseAction()">暂停</button>
 <button class="op_btn" onclick="resumeAction()">恢复</button>
    <button class="op_btn" onclick="switchAction()">切换视频</button>
    <button class="op_btn" onclick="stopAction()">停止</button>
     <button class="op_btn" onclick="fullScreenAction()">全屏</button>
    <button class="op_btn" onclick="muteAction()">静音/取消静音</button>
    <button class="op_btn" onclick="destroyAction()">销毁</button>
  </div>
   <script type="text/javascript" src="./sdk/HWLLSPlayer.js"></script>
   <script type="text/javascript">
    const playUrlInput = document.getElementById('playUrl')
    playUrlInput.value = 'your webrtc url'
    let playClient = HWLLSPlayer.createClient()
    let isPlaying = false
   const playAction = function () {
     startPlay()
    }
    // 播放配置
   const options = {
      // 播放dom ID
      elementId: 'preview',
      // 降级地址
      downgradeUrl: {
       flvUrl: 'your flv url',
       hlsUrl: 'your hls url'
      },
      // 画面适配
      objectFit: 'fill'
    }
    // 播放
   const startPlay = function () {
      if (!isPlaying) {
       isPlaying = true
       const url = playUrlInput.value
       playClient.startPlay(url, options)
     }
    }
    // 暂停
    const pauseAction = function () {
      playClient.pause()
    }
    // 恢复
    const resumeAction = function () {
      playClient.resume()
    }
    // 切换视频
   \frac{1}{2} const switchAction = function () {
      const url = playUrlInput.value
      playClient.switchPlay(url)
    }
```

```
 // 停止
    const stopAction = function () {
      playClient.stopPlay()
      isPlaying = false
    }
     // 全屏
    \frac{1}{2} const fullScreenAction = function () {
      playClient.fullScreenToggle()
     }
     // 静音
    const muteAction = () => {
      let mute = false
      return function () {
        mute = !mute
        playClient.muteAudio(mute)
      }
    })()
     // 销毁
    const destroyAction = function () {
      playClient.stopPlay()
      playClient.destroyClient()
      playClient = null
      isPlaying = false
    }
    </script>
  </body>
</html>
```
## **3.5.4.2** 自动播放失败监听

```
自动播放失败监听的代码示例,如下所示:
<!DOCTYPE html>
<html>
 <head>
   <meta
    name="viewport"
    content="width=device-width, initial-scale=1.0, minimum-scale=1.0, maximum-scale=1.0, user-
scalable=no"
  \geq <title>音频受限demo</title>
   <style>
    html, body {
      width: 100%;
      height: 100%;
      padding: 0;
      margin: 0;
    }
 .preview_player {
 width: 1280px;
      height: 720px;
      margin: 20px auto;
      border: 1px solid #ddd;
      position: relative;
    }
    .preview_player_el {
      width: 100%;
      height: 100%;
    }
    .unmute_mask {
      position: absolute;
      top: 0;
      left: 0;
      width: 100%;
      height: 100%;
```

```
 background: rgba(0, 0, 0, 0.5);
      text-align: center;
      display: none;
     }
     .unmute_btn {
      display: inline-block;
      padding: 10px;
      color: rgb(50, 250, 50);
      border: 1px solid rgb(50, 250, 50);
      background: rgba(50, 250, 50, 0.3);
      transform: translateY(400px);
      cursor: pointer;
    }
   </style>
   <script type="text/javascript" src="./sdk/HWLLSPlayer.js"></script>
  </head>
  <body>
   <div class="preview_player">
     <div id="preview" class="preview_player_el"></div>
     <div class="unmute_mask" id="unmute-mask">
      <div class="unmute_btn" onclick="replayAction()">点击取消静音</div>
    </div>
  \overline{\left( \right)} <script type="text/javascript">
     const playClient = HWLLSPlayer.createClient()
     const unmuteMask = document.getElementById('unmute-mask')
    const replayAction = function () \overline{\{} playClient.replay()
      unmuteMask.style.display = 'none'
    }
     // 注册音频受限处理事件
    const initEvent = function () {
      playClient.on('Error', (resp) => {
       //音频受限报错
       if (resp.errCode === 51000000) {
         //界面添加取消静音按钮
         unmuteMask.style.display = 'block'
       }
      })
 }
     initEvent()
     // 播放视频
     const streamUrl = 'your stream url'
    const options = {
      elementId: 'preview',
      autoPlay: true,
     }
    playClient.startPlay(streamUrl, options)
   </script>
  </body>
</html>
```
## **3.5.4.3** 手动播放

#### 手动播放的代码示例,如下所示:

```
<!DOCTYPE html>
<html>
  <head>
   <meta
     name="viewport"
     content="width=device-width, initial-scale=1.0, minimum-scale=1.0, maximum-scale=1.0, user-
scalable=no"
  /.<br><title>手动播放demo</title>
   <style>
     html, body {
      width: 100%;
      height: 100%;
```

```
 padding: 0;
      margin: 0;
     }
     .preview_player {
      width: 1280px;
      height: 720px;
      margin: 20px auto;
      border: 1px solid #ddd;
      position: relative;
     }
     .preview_player_el {
      width: 100%;
      height: 100%;
     }
     .unmute_mask {
      position: absolute;
      top: 0;
      left: 0;
      width: 100%;
      height: 100%;
      background: rgba(0, 0, 0, 0.5);
      text-align: center;
     }
     .unmute_btn {
      display: inline-block;
      padding: 10px;
      color: rgb(50, 250, 50);
      border: 1px solid rgb(50, 250, 50);
      background: rgba(50, 250, 50, 0.3);
      transform: translateY(400px);
      cursor: pointer;
     }
    </style>
    <script type="text/javascript" src="./sdk/HWLLSPlayer.js"></script>
  </head>
 <body>
    <div class="preview_player">
     <div id="preview" class="preview_player_el"></div>
     <div class="unmute_mask" id="unmute-mask">
      <div class="unmute_btn" onclick="playAction()">点击开始播放</div>
    </div>
   \langlediv\rangle <script type="text/javascript">
     const playClient = HWLLSPlayer.createClient()
     const unmuteMask = document.getElementById('unmute-mask')
    const playAction = function () {
      playClient.resume()
      unmuteMask.style.display = 'none'
     }
     // 播放视频
     const streamUrl = 'your stream url'
     const options = {
      elementId: 'preview',
      autoPlay: false,
     }
    playClient.startPlay(streamUrl, options)
   </script>
  </body>
</html>
```
## **3.5.4.4** 自动降级

自动降级的代码示例,如下所示:

<!DOCTYPE html> <html lang="en"> <head> <meta charset="UTF-8"> <title>Downgrade Demo</title>

```
<script src="sdk/HWLLSPlayer.js"></script>
</head>
<body>
<div id="preview" style="width: 1280px; height: 720px; position:relative;"></div>
<button id="btnStartPlay">start play</button>
<button id="btnStopPlay">stop play</button>
<script>
   HWLLSPlayer.setParameter('AUTO_DOWNGRADE', true)
   const btnStartPlay = document.getElementById('btnStartPlay')
   const btnStopPlay = document.getElementById('btnStopPlay')
   const streamUrl = 'your stream url'
   const client = HWLLSPlayer.createClient()
   bindEvent(client)
   btnStartPlay.addEventListener('click', () => {
      startPlay(client, streamUrl, 'preview')
   })
  \sum_{k=1}^{n} stopPlay(client)
   })
   function bindEvent(client) {
      client.on('Error', (error) => {
         console.log(`error: ${JSON.stringify(error)}`)
      })
      client.on('player-changed', (mediaFormat) => {
         console.log(`player changed:${mediaFormat}`)
      })
   }
  function startPlay(client, url, elementId) {
      client.startPlay(url, {
         elementId: elementId,
      })
   }
   function stopPlay(client) {
      client.stopPlay()
   }
</script>
</body>
</html>
```
## **3.5.4.5** 指定降级

指定降级的代码示例,如下所示:

```
<!DOCTYPE html>
<html lang="en">
<head>
   <meta charset="UTF-8">
  <title>Downgrade Demo</title>
   <script src="sdk/HWLLSPlayer.js"></script>
</head>
<hody>
<div id="preview" style="width: 1280px; height: 720px; position:relative;"></div>
<button id="btnStartPlay">start play</button>
<button id="btnStopPlay">stop play</button>
<script>
   const btnStartPlay = document.getElementById('btnStartPlay')
   const btnStopPlay = document.getElementById('btnStopPlay')
   const streamUrl = 'your stream url'
   const flvUrl = 'your flv url'
   const client = HWLLSPlayer.createClient()
```
<span id="page-21-0"></span>bindEvent(client)

```
 btnStartPlay.addEventListener('click', () => {
      startPlay(client, streamUrl, 'preview', {
         flvUrl: flvUrl
      })
   })
   btnStopPlay.addEventListener('click', () => {
      stopPlay(client)
   })
   function bindEvent(client) {
      client.on('Error', (error) => {
         console.log(`error: ${JSON.stringify(error)}`)
      })
     \frac{1}{2} client.on('player-changed', (mediaFormat) => {
         console.log(`player changed:${mediaFormat}`)
      })
   }
   function startPlay(client, url, elementId, downgradeUrl) {
      client.startPlay(url, {
         elementId: elementId,
         downgradeUrl: downgradeUrl,
      })
   }
   function stopPlay(client) {
      client.stopPlay()
   }
</script>
</body>
</html>
```
# **3.6** 接口参考

# **3.6.1** 主入口(**HWLLSPlayer**)

本章节介绍了低时延直播Web SDK的HWLLSPlayer接口详情。

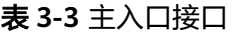

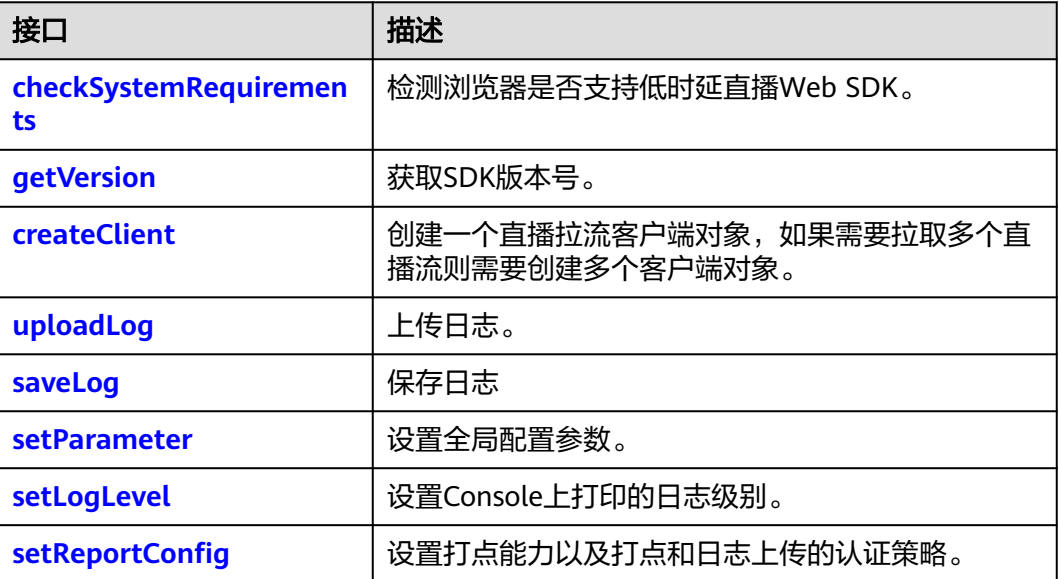

<span id="page-22-0"></span>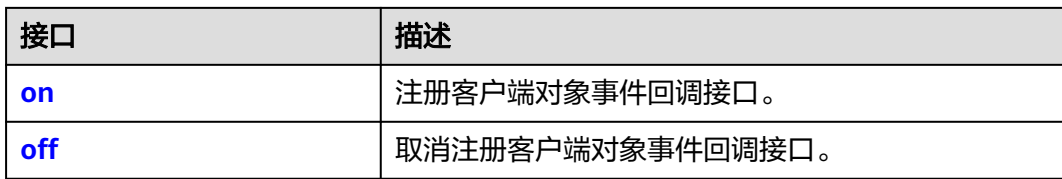

## **checkSystemRequirements**

checkSystemRequirements(): Promise<boolean>

## 【功能说明】

检测浏览器是否支持低时延直播Web SDK。

## 【请求参数】

无

## 【返回参数】

Promise<boolean>: 返回一个Promise对象, true表示浏览器兼容低时延直播Web **SDK。如果不兼容, 则返回对应Error异常。** 

## 注意

由于低延时直播需使用WebRTC能力,存在部分浏览器不支持播放WebRTC的情况,可 根据特定错误码(HWLLS\_ERROR\_WEBRTC\_UNSUPPORTED),进行播放降级,请 参考**SDK**[使用](#page-8-0)。

## **getVersion**

getVersion(): string

## 【功能说明】

获取当前SDK版本号。

## 【请求参数】

## 无

#### 【返回参数】

string: SDK当前版本号。

## **createClient**

createClient(): HWLLSClient

## 【功能说明】

创建一个直播拉流客户端对象,如果需要拉取多个直播流则需要创建多个客户端对 象。

【请求参数】

## 无

## 【返回参数】

client:拉流客户端对象。

## <span id="page-23-0"></span>**createClient(2.10.6** 之前版本**)**

createClient(type: string): HWLLSClient | HWFlvClient | HWHlsClient

#### 【功能说明】

创建一个直播拉流客户端对象,如果需要拉取多个直播流则需要创建多个客户端对 象。

#### 【请求参数】

type: string类型, 可选。创建的拉流客户端类型。

- 低时延直播拉流客户端类型:webrtc。
- flv直播拉流客户端类型:flv。
- HLS直播拉流客户端类型:hls(预留,暂未开放)。

缺省值:webrtc。

#### 【返回参数】

client:拉流客户端对象。

## 注意

**2.10.6**版本及之后的SDK不支持独立使用HWFlvClient和HWHlsClient这两种播放器, 如您正在使用旧版本SDK,需参考详细接口请查看附录: [客户端对象](#page-48-0) (**[HWFlvClient](#page-48-0)**) 客户端对象(**[HWHlsClient](#page-56-0)**)

## **uploadLog**

async uploadLog(): Promise<void>

【功能说明】

上传日志。

## 【请求参数】

## 无

#### 【返回参数】

Promise<void>:使用tryCatch获取error为数组,返回多个appid对应错误信息。

## **saveLog**

async saveLog(): Promise<Blob>

【功能说明】

为用户提供灵活保存日志的功能

【请求参数】

## 无

【返回参数】

Promise<Blob>:经过zip压缩好的Promise<Blob>,用户可以直接保存为zip文件

## <span id="page-24-0"></span>**setParameter**

setParameter(parameterKey: string, parameterValue: any): boolean

## 【功能说明】

设置全局配置参数。

## 【请求参数】

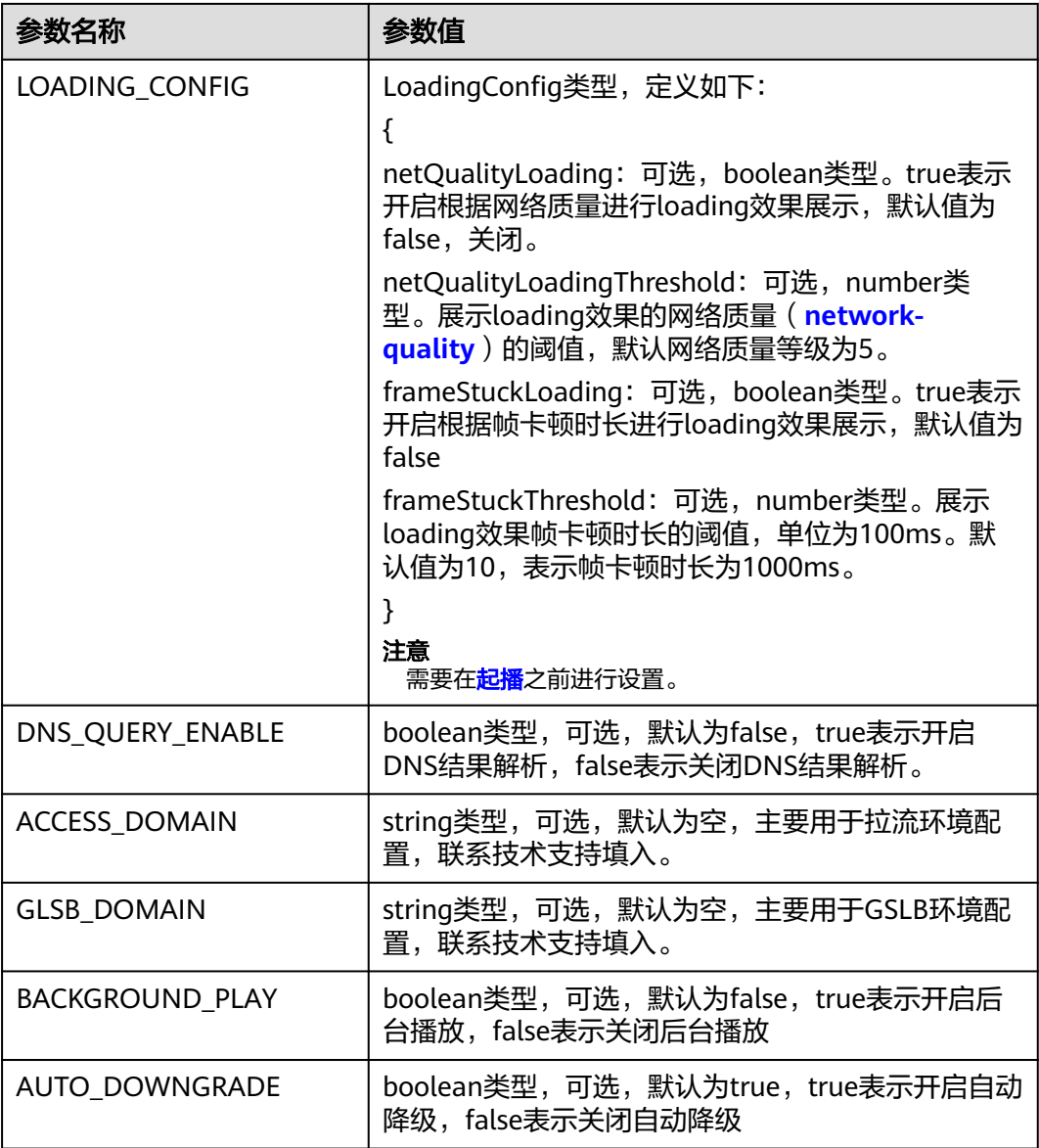

## 【返回参数】

boolean: 配置参数设置结果。true表示参数设置成功, false表示参数设置失败。

## <span id="page-25-0"></span>**setLogLevel**

setLogLevel(level: string): boolean

## 【功能说明】

设置Console上打印的日志级别,如不设置日志级别,则console日志打印级别默认为 error。

## 【请求参数】

level: string类型, 必选, 日志级别标识。

- none:关闭全部级别的日志打印。
- error:打印error级别日志。
- warn: 打印warn级别及更高级别日志。
- info:打印info级别及更高级别日志。
- debug:打印debug级别及更高级别日志。

## 【返回参数】

boolean:设置日志级别结果。true表示日志级别设置成功,false表示日志级别设置失 败。

## **setReportConfig**

setReportConfig(reportConfig:ReportConfig):boolean

#### 【功能说明】

设置打点能力以及打点和日志上传的认证策略。

## 【请求参数】

reportConfig: ReportConfig类型, 必选。ReportConfig定义如下所示:

- enable: 必选, 布尔类型, true表示开启打点, false表示关闭打点。默认true。
- tokenConfig:可选,对象定义如下所示:
	- enable: 布尔类型, true表示开启认证, false表示关闭认证。默认false。
	- tokenInfo:数组类型,数组内部ReportTokenInfo类。ReportTokenInfo定义 如下所示:
		- appid: string类型。传入appid。
		- expTimestamp: string类型。过期时间戳,系统当前UNIX时间戳加上鉴 权过期时间(推荐7200秒,最长需要小于43200秒,即12个小时)。 例如:当前UNIX时间戳为:1708531200,鉴权过期时间自定义为7200 秒,那么过期的时间戳为: 1708538400, 即表示该**校验字符串**在 2024-02-22 02:00:00过期。
		- token: string类型。**hmac\_sha256**生成的字符串。**hmac\_sha256(共享** 密钥**,** 过期的时间戳 **+ appID)**。共享密钥由用户控制获取。

#### 【返回参数】

返回值布尔值, true表示设置成功,false表示设置失败。

开启了认证策略,实际请求状态会通过on函数注册Error回调获得。

<span id="page-26-0"></span>on(event: string, handler: function, withTimeout?: boolean): void

#### 【功能说明】

注册客户端对象事件回调接口。

#### 【请求参数】

- event: 必选, string类型, 事件名称, 注册Error事件, 监听打点或者日志上传的 错误信息。
- handler: 必选, function类型, 事件处理方法。参数errorInfo。 errorInfo定义为: { code: 必选, number类型, 错误码。 message: 必选, string类型, 错误描述。 appid: 必选, string类型, 错误日志标识。 }
- withTimeout:选填,boolean类型,是否超时报错

#### 【返回参数】

无

**off**

off(event: string, handler: function): void

#### 【功能说明】

取消注册客户端对象事件回调接口。

#### 【请求参数】

- event:必选,string类型,事件名称。取消注册Error事件
- handler: 必选, function类型, 事件处理方法。

## 【返回参数】

无

# **3.6.2** 客户端对象(**HWLLSClient**)

本章节介绍了低时延直播Web SDK的HWLLSClient接口详情。

#### 表 **3-4** 主入口接口

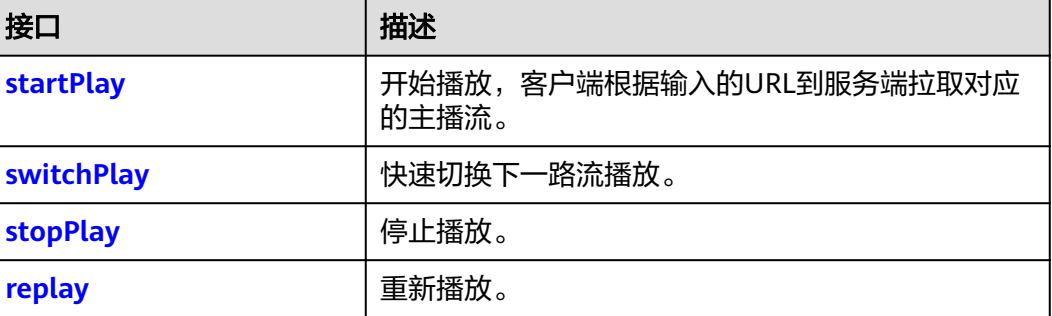

<span id="page-27-0"></span>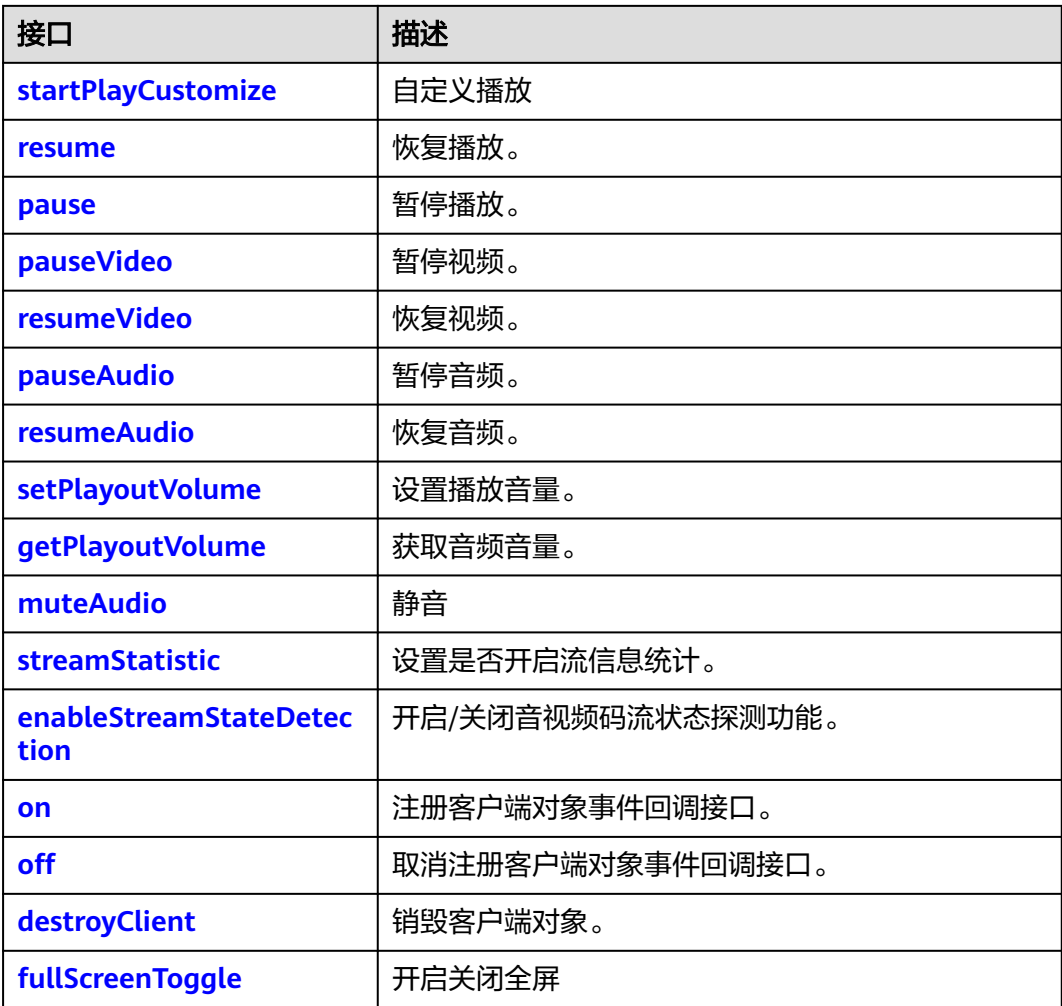

## **startPlay**

startPlay(url: string, options: StartPlayOptions): Promise<void>

## 【功能说明】

开始播放,客户端根据输入的URL到服务端拉取对应的主播流。

## 【请求参数】

- url: string类型, 必选。拉流URL, 格式如: webrtc://{domain}/{AppName}/ {StreamName}。
	- webrtc://:固定不变,表示使用webrtc方式拉流。
	- domain: 拉流域名, 使用在华为云注册的拉流域名。
	- AppName:应用名,使用在华为云注册的应用名。
	- StreamName:流名,和推流的流名保持一致。
- options: 必选, StartPlayOptions类型。播放配置参数, StartPlayOptions定义如 下:{
	- elementId:必选,播放DOM标识ID。
	- objectFit: 可选, string类型, 默认值为cover。支持的枚举值如下:
- contain: 优先保证视频内容全部显示。视频尺寸等比缩放,直至视频窗 口的一边与视窗边框对齐。如果视频尺寸与显示视窗尺寸不一致,在保 持长宽比的前提下,将视频进行缩放后填满视窗,缩放后的视频四周会 有一圈黑边。
- cover:优先保证视窗被填满。视频尺寸等比缩放,直至整个视窗被视频 填满。如果视频长宽与显示窗口不同,则视频流会按照显示视窗的比例 进行周边裁剪或图像拉伸后填满视窗。
- fill: 视频内容完全填充视窗。如果视频的宽高比与视窗不相匹配,那么 视频将被拉伸以适应视窗。

## 注意

手机端浏览器可能会创建控件覆盖SDK的播放器,导致配置无法生效, 如OPPO浏览器降级到hls/flv播放时。

- muted: 可选, boolean类型, true表示静音, false表示不静音。默认值为 false。
- sessionId: 可选, string类型, 一次完整会话的统一标识。
- showLoading: 可选, boolean类型, true表示开启loading的展示效果, 默 认为false。当该参数设置为true时,起播loading效果同步开启,播放过程中 发生缓冲时loading的效果,需根据**[setParameter](#page-24-0)**接口中的 LOADING\_CONFIG进行设置。

## 注意

- Android端QQ浏览器不支持该功能。
- 建议showLoading不设置,或者设置为false。
- autoPlay: 可选, boolean类型, true表示开启自动起播功能, false表示非自 动起播,需要人为触发播放,默认为true。
- poster: 可选, 对象定义如下: {
	- url: 可选, string类型。设置播放封面图片完整地址, 图片格式限 JPGPNG和静态GIF格式,大小不超过1MB,尺寸不超过1920 x 1080, 文件名不得含有中文字符。
	- mode: 可选,string类型。默认值为crop。支持的枚举值如下: {
		- fill:视频内容完全填充视窗,如果视频的宽高比与视窗不相匹配, 那么视频将被拉伸以适应视窗。
		- crop:海报(即视频播放封面)原始尺寸大小展示,如果超出播放 区域,则会对超出部分进行裁剪,否则在播放窗口居中展示。
		- }
	- startEnable: 可选, boolean类型。启动播放时是否展示播放封面, true 表示展示,false表示不展示播放封面,默认值false。该参数只在设置非 自动播放场景下生效。
- <span id="page-29-0"></span>■ pauseEnable: 可选, boolean类型。触发暂停操作时,是否在播放页面 展示播放封面,true表示展示播放封面,false表示不展示,默认值 false。
- }
- webrtcConfig: 可选, WebRTCConfig类型。指定媒体类型进行拉流的配置 参数, WebRTCConfig定义如下: {
	- receiveVideo: 可选, boolean类型。设置是否拉取视频进行播放, true 表示拉取视频进行播放,false表示不拉取视频播放,默认值true。该属 性值和receiveAudio不能同时设置为false。
	- receiveAudio: 可选, boolean类型。设置是否拉取音频进行播放, true 表示拉取音频进行播放,false表示不拉取音频播放,默认值true。该属 性值和receiveVideo不能同时设置为false。
- }
- domainPolicy: 可选, DomainPolicy类型。指定接入域名的策略,该设置仅 在schedulePolicy参数为"DNS"模式时生效,DomainPolicy定义如下:{
	- 0: 可选,number类型。表示使用用户自定义域名,默认值0。
	- 1: 可选, number类型。表示使用公共接入域名。
	- }
- autoDowngrade: 可选, boolean类型。true表示启用自动降级, false表示 不启用自动降级,默认false。
- downgradeUrl: 可选, 对象定义如下: {
	- hlsUrl?: 可选, string类型。标识降级hls播放地址。
	- flvUrl?:可选,string类型。标识降级flv播放地址。
	- }

## 【返回参数】

Promise<void>:返回一个Promise对象。

## 注意

在低延时直播服务发生故障的场景下,可根据特定错误码 (HWLLS\_BUSSINESS\_DOWNGRADE),进行播放降级,请参考**SDK**[使用](#page-8-0)。

## **switchPlay**

switchPlay(url: string, options: StartPlayOptions): Promise<void>

## 【功能说明】

起播成功后,快速切换下一路流播放。

## 【请求参数】

url: 必选, string类型。拉流URL, 格式如: webrtc://{domain}/{AppName}/ {StreamName}。

- webrtc://:固定不变,表示使用webrtc方式拉流。
- domain:拉流域名,使用在华为云注册的拉流域名。
- AppName:应用名,使用在华为云注册的应用名。
- StreamName: 流名, 和推流的流名保持一致。
- options: 可选, StartPlayOptions类型。播放配置参数, 如果不携带该参数, 则 复用首次起播携带的options数据。StartPlayOptions定义如下:{
	- elementId:必选,播放DOM标识ID。
	- objectFit: 可选, string类型, 默认值为cover。支持的枚举值如下:
		- contain:优先保证视频内容全部显示。视频尺寸等比缩放,直至视频窗 口的一边与视窗边框对齐。如果视频尺寸与显示视窗尺寸不一致,在保 持长宽比的前提下,将视频进行缩放后填满视窗,缩放后的视频四周会 有一圈黑边。
		- cover:优先保证视窗被填满。视频尺寸等比缩放,直至整个视窗被视频 填满。如果视频长宽与显示窗口不同,则视频流会按照显示视窗的比例 进行周边裁剪或图像拉伸后填满视窗。
		- fill: 视频内容完全填充视窗。如果视频的宽高比与视窗不相匹配,那么 视频将被拉伸以适应视窗。
	- muted: 可选, boolean类型, true表示静音, false表示不静音。默认值为 false。
	- sessionId: 可选, string类型, 一次完整会话的统一标识。
	- showLoading:可选,boolean类型,true表示开启loading的展示效果,默 认为false。当该参数设置为true时,起播loading效果同步开启,播放过程中 发生缓冲时loading的效果,需根据**[setParameter](#page-24-0)**接口中的 LOADING\_CONFIG进行设置。
	- autoPlay: 可选, boolean类型, true表示开启自动起播功能, false表示非自 动起播,需要人为触发播放,默认为true。
	- poster: 可选, 对象定义如下: {
		- url: 可选, string类型。设置播放封面图片完整地址, 图片格式限 JPGPNG和静态GIF格式,大小不超过1MB,尺寸不超过1920 x 1080, 文件名不得含有中文字符。
		- mode: 可选,string类型。默认值为cover。支持的枚举值如下: {
			- fill:视频内容完全填充视窗,如果视频的宽高比与视窗不相匹配, 那么视频将被拉伸以适应视窗。
			- crop:海报(即视频播放封面)原始尺寸大小展示,如果超出播放 区域,则会对超出部分进行裁剪,否则在播放窗口居中展示。
			- }
		- startEnable: 可选, boolean类型。启动播放时是否展示播放封面, true 表示展示,false表示不展示播放封面,默认值false。该参数只在设置非 自动播放场景下生效。
		- pauseEnable: 可选, boolean类型。触发暂停操作时, 是否在播放页面 展示播放封面,true表示展示播放封面,false表示不展示,默认值 false。

}

- <span id="page-31-0"></span>– webrtcConfig:可选,WebRTCConfig类型。指定媒体类型进行拉流的配置 参数, WebRTCConfig定义如下: {
	- receiveVideo: 可选, boolean类型。设置是否拉取视频进行播放, true 表示拉取视频进行播放,false表示不拉取视频播放,默认值true。该属 性值和receiveAudio不能同时设置为false。
	- receiveAudio: 可选, boolean类型。设置是否拉取音频进行播放, true 表示拉取音频进行播放,false表示不拉取音频播放,默认值true。该属 性值和receiveVideo不能同时设置为false。
- }
	- schedulePolicy: 可选, SchedulePolicy类型。指定接入调度策略, SchedulePolicy定义如下:{
		- DNS:可选,string类型。表示域名DNS解析接入,默认值"DNS"。
		- HTTPDNS: 可选, string类型。表示使用HTTPDNS接入域名。
		- }
	- domainPolicy: 可选, DomainPolicy类型。指定接入域名的策略,该设置仅 在schedulePolicy参数为"DNS"模式时生效,DomainPolicy定义如下:{
		- 0: 可选, number类型。表示使用用户自定义域名, 默认值0。
		- 1: 可选, number类型。表示使用公共接入域名。

}

#### 【返回参数】

Promise<void>: 返回一个Promise对象。

## 注意

在低延时直播服务发生故障的场景下,可根据特定错误码 (HWLLS\_BUSSINESS\_DOWNGRADE),进行播放降级,请参考**SDK**[使用](#page-8-0)。

## **stopPlay**

stopPlay(): boolean

#### 【功能说明】

停止播放。

#### 【请求参数】

无

## 【返回参数】

boolean: 停止播放结果。true表示成功, false表示失败。

## **replay**

replay(): Promise<boolean>

## 【功能说明】

<span id="page-32-0"></span>重新播放。

## 【请求参数】

无

## 【返回参数】

Promise<boolean>: 重新播放结果, true表示成功, false表示失败。

## **startPlayCustomize**

startPlayCustomize(url: string, options: StartPlayOptions): Promise<boolean>

#### 【功能说明】

自定义播放。

#### 【请求参数】

- url: 必选, string类型。拉流URL, 自定义URL播放
- options: 可选, StartPlayOptions类型。播放配置参数, 如果不携带该参数, 则 复用首次起播携带的options数据。StartPlayOptions定义如下:{
	- elementId:必选,播放DOM标识ID。
	- objectFit: 可选, string类型, 默认值为cover。支持的枚举值如下:
		- contain: 优先保证视频内容全部显示。视频尺寸等比缩放, 直至视频窗 口的一边与视窗边框对齐。如果视频尺寸与显示视窗尺寸不一致,在保 持长宽比的前提下,将视频进行缩放后填满视窗,缩放后的视频四周会 有一圈黑边。
		- cover: 优先保证视窗被填满。视频尺寸等比缩放,直至整个视窗被视频 填满。如果视频长宽与显示窗口不同,则视频流会按照显示视窗的比例 进行周边裁剪或图像拉伸后填满视窗。
		- fill: 视频内容完全填充视窗。如果视频的宽高比与视窗不相匹配, 那么 视频将被拉伸以适应视窗。
	- muted: 可选, boolean类型, true表示静音, false表示不静音。默认值为 false。
	- sessionId: 可选, string类型, 一次完整会话的统一标识。
	- showLoading:可选,boolean类型,true表示开启loading的展示效果,默 认为false。当该参数设置为true时,起播loading效果同步开启,播放过程中 发生缓冲时loading的效果,需根据**[setParameter](#page-24-0)**接口中的 LOADING\_CONFIG进行设置。
	- autoPlay: 可选, boolean类型, true表示开启自动起播功能, false表示非自 动起播,需要人为触发播放,默认为true。
	- poster: 可选, 对象定义如下: {
		- url: 可选, string类型。设置播放封面图片完整地址, 图片格式限 JPGPNG和静态GIF格式,大小不超过1MB,尺寸不超过1920 x 1080, 文件名不得含有中文字符。
		- mode: 可选, string类型。默认值为cover。支持的枚举值如下: {
			- fill: 视频内容完全填充视窗, 如果视频的宽高比与视窗不相匹配, 那么视频将被拉伸以适应视窗。
- <span id="page-33-0"></span>○ crop:海报(即视频播放封面)原始尺寸大小展示,如果超出播放 区域,则会对超出部分进行裁剪,否则在播放窗口居中展示。
- }
- startEnable: 可选, boolean类型。启动播放时是否展示播放封面, true 表示展示,false表示不展示播放封面,默认值false。该参数只在设置非 自动播放场景下生效。
- pauseEnable: 可选, boolean类型。触发暂停操作时, 是否在播放页面 展示播放封面,true表示展示播放封面,false表示不展示,默认值 false。
- }
- webrtcConfig: 可选, WebRTCConfig类型。指定媒体类型进行拉流的配置 参数, WebRTCConfig定义如下: {
	- receiveVideo: 可选,boolean类型。设置是否拉取视频进行播放,true 表示拉取视频进行播放,false表示不拉取视频播放,默认值true。该属 性值和receiveAudio不能同时设置为false。
	- receiveAudio: 可选, boolean类型。设置是否拉取音频进行播放, true 表示拉取音频进行播放,false表示不拉取音频播放,默认值true。该属 性值和receiveVideo不能同时设置为false。
- }
	- schedulePolicy: 可选, SchedulePolicy类型。指定接入调度策略, SchedulePolicy定义如下:{
		- DNS: 可选, string类型。表示域名DNS解析接入, 默认值"DNS"。
		- HTTPDNS: 可选, string类型。表示使用HTTPDNS接入域名。
		- }
- domainPolicy: 可选, DomainPolicy类型。指定接入域名的策略, 该设置仅 在schedulePolicy参数为"DNS"模式时生效, DomainPolicy定义如下: {
	- 0: 可选, number类型。表示使用用户自定义域名, 默认值0。
	- 1: 可选, number类型。表示使用公共接入域名。
	- }

## 【返回参数】

Promise<void>:返回一个Promise对象。

## **resume**

resume(): Promise<boolean>

## 【功能说明】

恢复播放。

## 【请求参数】

无

Promise<boolean>: 恢复音视频播放结果, true表示成功, false表示失败。

#### <span id="page-34-0"></span>**pause**

pause(): boolean

## 【功能说明】

暂停音视频播放。

【请求参数】

无

## 【返回参数】

boolean: 暂停播放结果, true表示成功, false表示失败。

## **pauseVideo**

pauseVideo(): boolean

## 【功能说明】

暂停视频,暂停后卡在当前画面。

## 【请求参数】

无

## 【返回参数】

boolean: 暂停视频播放结果, true表示成功, false表示失败。

## **resumeVideo**

resumeVideo(): Promise<boolean>

#### 【功能说明】

恢复视频播放。

【请求参数】

#### 无

## 【返回参数】

Promise<boolean>: 恢复视频播放结果, true表示成功, false表示失败。

## **pauseAudio**

pauseAudio(): boolean

#### 【功能说明】

暂停音频。

## 【请求参数】

无

boolean: 暂停音频播放结果, true表示成功, false表示失败。

## <span id="page-35-0"></span>**resumeAudio**

resumeAudio(): Promise<boolean>

## 【功能说明】

恢复音频。

【请求参数】

无

## 【返回参数】

Promise<boolean>: 恢复音频播放结果, true表示成功, false表示失败。

## **setPlayoutVolume**

setPlayoutVolume(volume: number): boolean

#### 【功能说明】

设置音频音量,iOS 不支持。

#### 【请求参数】

volume: 必选, number类型, 取值范围为[0,100], 音频的音量值。

## 【返回参数】

boolean: 设置音频音量是否成功, true表示成功, false表示失败。

## **getPlayoutVolume**

getPlayoutVolume(): number

#### 【功能说明】

获取音频音量。

## 【请求参数】

无

#### 【返回参数】

number: 音量值, 取值范围为[0,100]。

## **muteAudio**

muteAudio(isMute: boolean): void

#### 【功能说明】

静音。

#### 【请求参数】

isMute: 必选, boolean类型, 是否静音, true表示静音, false表示取消静音。

#### 无

## <span id="page-36-0"></span>**streamStatistic**

streamStatistic(enable: boolean, interval: number): void

#### 【功能说明】

设置是否开启流信息统计。

#### 【请求参数】

- enable: 必选, boolean类型, 是否开启流信息统计, true表示开启统计。
- interval: 必选, number类型, 设置统计间隔, 单位为秒, 取值范围为[1, 60], 默认值为1。

#### 【返回参数】

无

## **enableStreamStateDetection**

enableStreamStateDetection(enable: boolean, interval: number, interruptRetry:StreamInterruptRetry): boolean

#### 【功能说明】

开启/关闭音、视频码流状态探测功能,开启后可探测推流侧是否处于断流的状态。

## 【请求参数】

- enable: 必选, boolean类型, true表示开启音视频码流状态探测, false表示关闭 音视频码流状态探测。默认值为false。
- interval: 必选, number类型, 单位为秒, 取值范围为[1,60]。音视频无码流状态 的判断时间。默认值为3,推荐设置为3。
- interruptRetry: 可选, StreamInterruptRetry类型。断流重试播放配置参数, StreamInterruptRetry定义为:{

enable: boolean类型,开启断流后尝试自动恢复播放。默认值为false,即不开 启自动重试。

retryInterval: number类型, 拉流播放的重试周期, 单位为秒。最小值10, 最大 值建议不超过60,默认值为30。

retryTimes: number类型, 尝试重新恢复播放的最大重试次数。最小值1, 默认 值为30。

}

#### 【返回参数】

boolean: 是否成功, true表示成功, false表示失败。

## 注意

Android端QQ浏览器不支持该功能。

#### <span id="page-37-0"></span>**on**

on(event: string, handler: function, withTimeout?: boolean): void

## 【功能说明】

注册客户端对象事件回调接口。

#### 【请求参数】

- event:必选,string类型,事件名称。具体请参见**[HWLLSClientEvent](#page-38-0)**。
- handler:必选,function类型,事件处理方法。
- withTimeout:选填,boolean类型,是否超时报错

#### 【返回参数】

无

## **off**

off(event: string, handler: function): void

## 【功能说明】

取消注册客户端对象事件回调接口。

#### 【请求参数】

- event:必选,string类型,事件名称。具体请参见**[HWLLSClientEvent](#page-38-0)**。
- handler:必选,function类型,事件处理方法。

【返回参数】

#### 无

## **destroyClient**

destroyClient(): void

## 【功能说明】

销毁客户端对象。

## 【请求参数】

无

【返回参数】

无

## **fullScreenToggle**

fullScreenToggle(isExit: boolean): void

#### 【功能说明】

开启关闭全屏。

## 【请求参数】

isExit:必选,布尔类型,默认false。

## 无

# <span id="page-38-0"></span>**3.6.3** 客户端事件通知(**HWLLSClientEvent**)

本章节介绍了低时延直播Web SDK的HWLLSClientEvent接口详情。

#### 表 **3-5** HWLLSClientEvent 接口

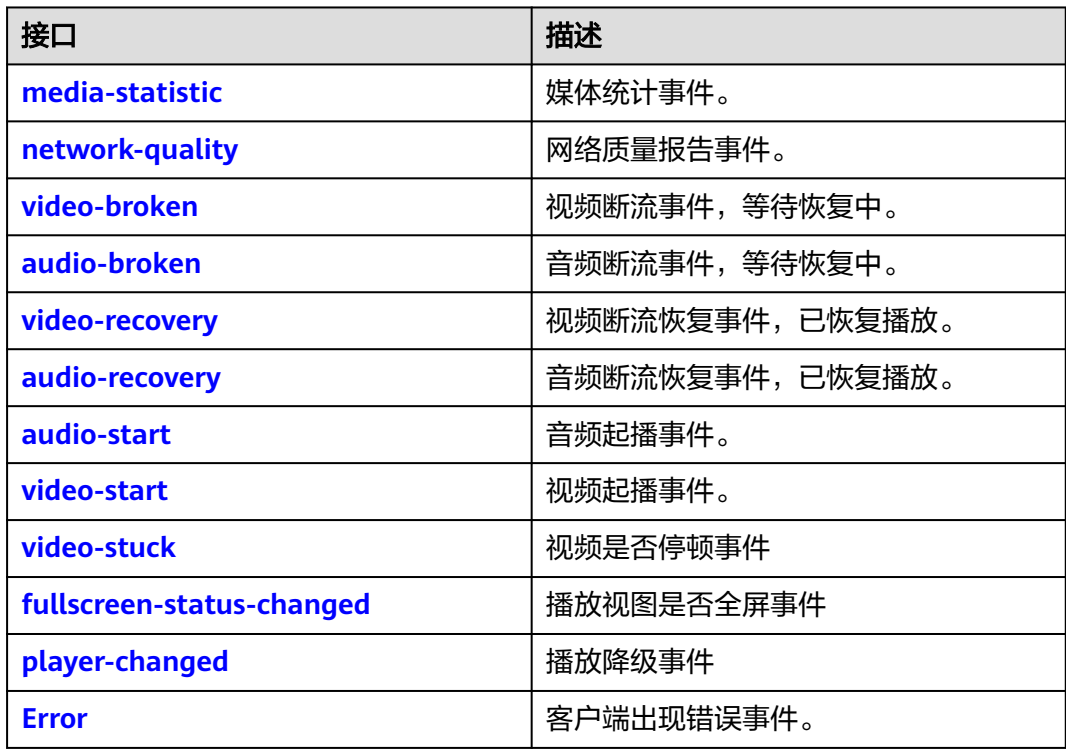

## 注意

事件注册监听应在业务结束时取消注册,否则注册监听事件累积会有内存泄漏风险。

## **media-statistic**

## 【事件说明】

媒体统计事件。此事件配合**[streamStatistic](#page-36-0)**方法使用。

## 【回调参数】

StatisticInfo: StatisticInfo类型, 媒体统计信息。

StatisticInfo定义为:{

● video:{ mediaType: MediaType媒体类型。 frameRate: number类型, 视频帧率。 width: number类型, 视频宽度。

```
height: number类型, 视频高度。
   jitter: number类型, 抖动值。
   bitRate: number类型, 码率, 单位: kbps。
   bytesReceived: number类型, 已接收字节数。
   packetsReceived: number类型, 已接收包数。
   packetsLost: number类型, 丢包数。
   }
   audio: \{mediaType: MediaType媒体类型。
   iitter: number类型, 抖动值。
   bitRate: number类型, 码率, 单位: kbps。
   bytesReceived: number类型, 已接收字节数。
   packetsReceived: number类型, 已接收包数。
   packetsLost: number类型, 丢包数。
   }
}
```

```
network-quality
```
## 【事件说明】

网络质量报告事件。

## 【回调参数】

NetworkQualityTypes: NetworkQualityTypes类型, 网络质量详情。

NetworkQualityTypes枚举值参考如下:

- **NETWORK\_QUALITY\_UNKNOW = 0, 网络质量未知。**
- NETWORK\_QUALITY\_GREAT = 1,网络质量极好。
- NETWORK\_QUALITY\_GOOD = 2,用户主观感觉和极好差不多,但码率可能略低 于极好。
- NETWORK\_QUALITY\_DEFECTS = 3,网络质量一般,用户主观感受有瑕疵但不影 响观看。
- NETWORK QUALITY WEAK = 4, 网络质量差, 勉强能观看但不流畅。
- NETWORK OUALITY BAD = 5, 网络质量很差, 严重影响用户观看体验。
- NETWORK\_QUALITY\_DISCONNECT = 6, 网络质量非常差甚至链接断开, 无法 观看。

## **video-broken**

## 【事件说明】

视频断流事件,等待恢复中。

## 【回调参数】

无

## <span id="page-40-0"></span>**audio-broken**

## 【事件说明】

音频断流事件,等待恢复中。

## 【回调参数】

无

## **video-recovery**

## 【事件说明】

视频断流(非EOF)恢复事件,已恢复播放。

## 【回调参数】

无

## **audio-recovery**

#### 【事件说明】

音频断流(非EOF)恢复事件,已恢复播放。

## 【回调参数】

无

## **audio-start**

【事件说明】

音频起播事件。

【回调参数】

无

## **video-start**

## 【事件说明】

视频起播事件。

## 【回调参数】

无

## **video-stuck**

【事件说明】

视频停顿事件。

## 【回调参数】

布尔值,True标识停顿,False标识非停顿。

## <span id="page-41-0"></span>**fullscreen-status-changed**

## 【事件说明】

播放视图是否全屏事件

## 【回调参数】

- isFullScreen:是否全屏展示。
- isPause:是否停止播放。

## **player-changed**

## 【事件说明】

播放降级事件。

## 【回调参数】

string类型,降级信息。

- webrtc: 标识LLL播放模式。
- hls:标识hls播放模式。
- flv: 标识flv播放模式。

## **Error**

## 【事件说明】

客户端错误事件,当出现不可恢复的错误后,Client会上报该事件通知。

## 【回调参数】

errorInfo:必选,HwLLSError类型,错误信息,详见错误码(**[HwLLSError](#page-42-0)**)。

errorInfo定义为: {

code: 必选, number类型, 错误码。

message: 必选, string类型, 错误描述。

getCode(): number, 必选,返回错误码。

getMsg(): string,必选,返回错误描述。

}

## 注意

在网络防火墙限制(UDP端口限制)或者低时延直播多次重试播放失败的场景下,可 根据特定错误码(HWLLS\_MEDIA\_NETWORK\_ERROR、 HWLLS\_PLAY\_WEBRTC\_RETRY\_FAILED),进行播放降级,请参考**SDK**[使用。](#page-8-0)

# <span id="page-42-0"></span>**3.6.4** 错误码(**HwLLSError**)

## **getCode**

getCode(): number

【功能说明】

获取错误码。

【请求参数】

无

## 【返回参数】

number类型,错误码值。

## **getMsg**

getMsg(): string

【功能说明】

获取错误描述。

【请求参数】

无

【返回参数】

string类型,错误码描述。

# **3.6.5** 公网地址

表 **3-6** 公网地址列表

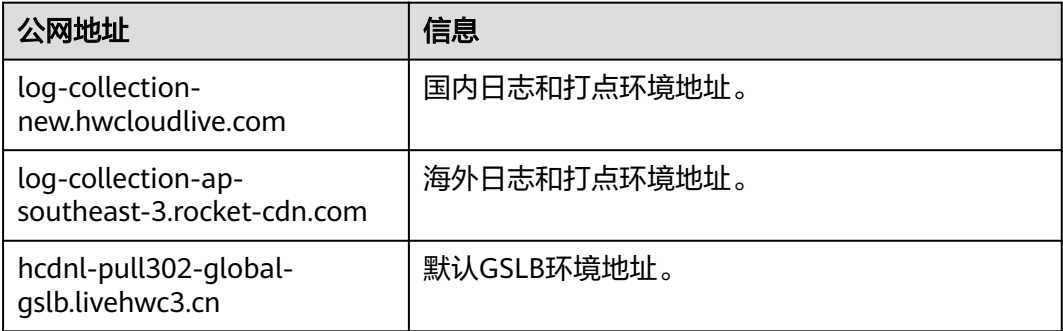

# **3.6.6** 客户端错误码

本章节介绍了低时延直播Web SDK的客户端错误码的详细信息。

## 表 **3-7** 错误码说明

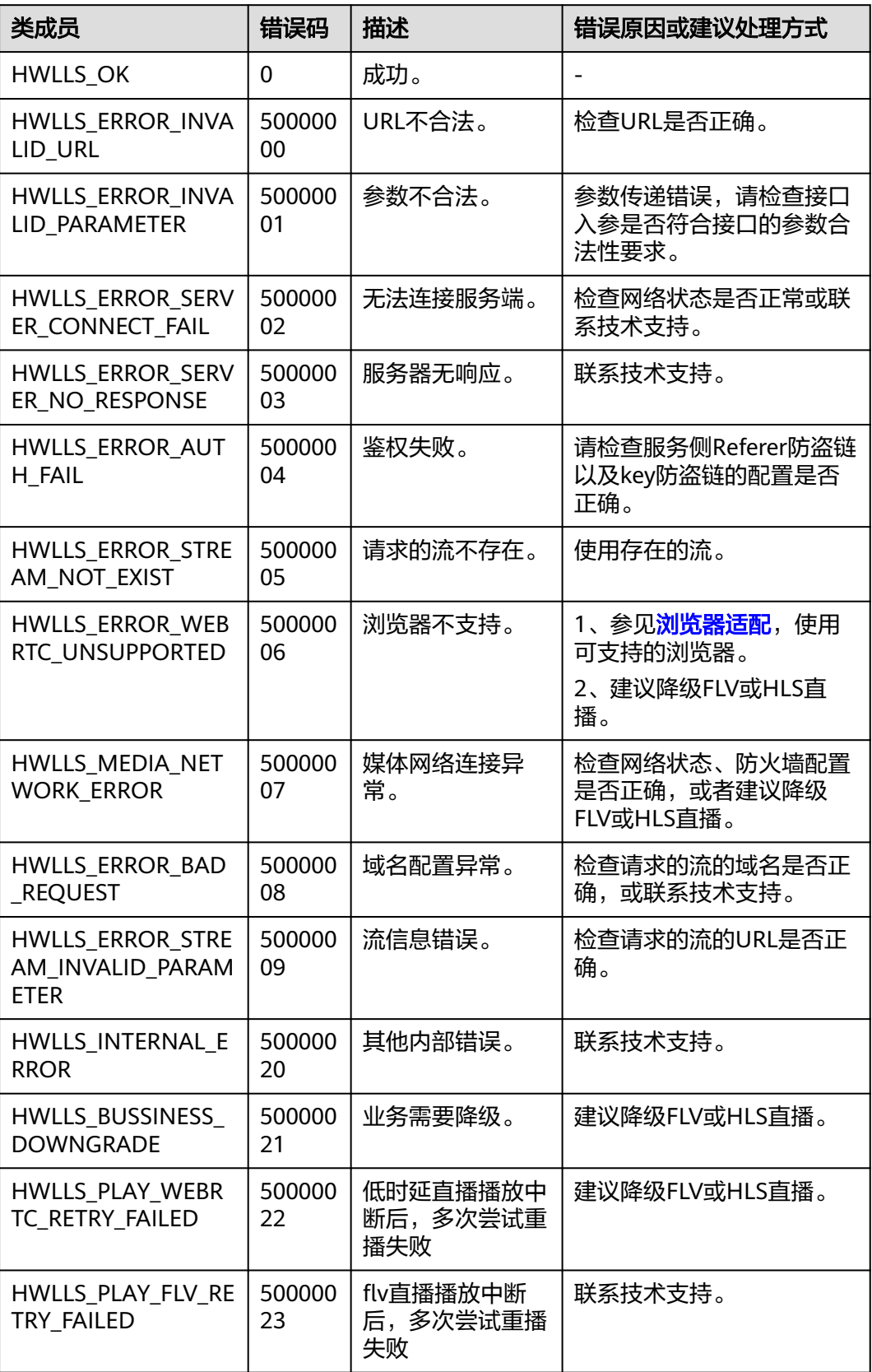

<span id="page-44-0"></span>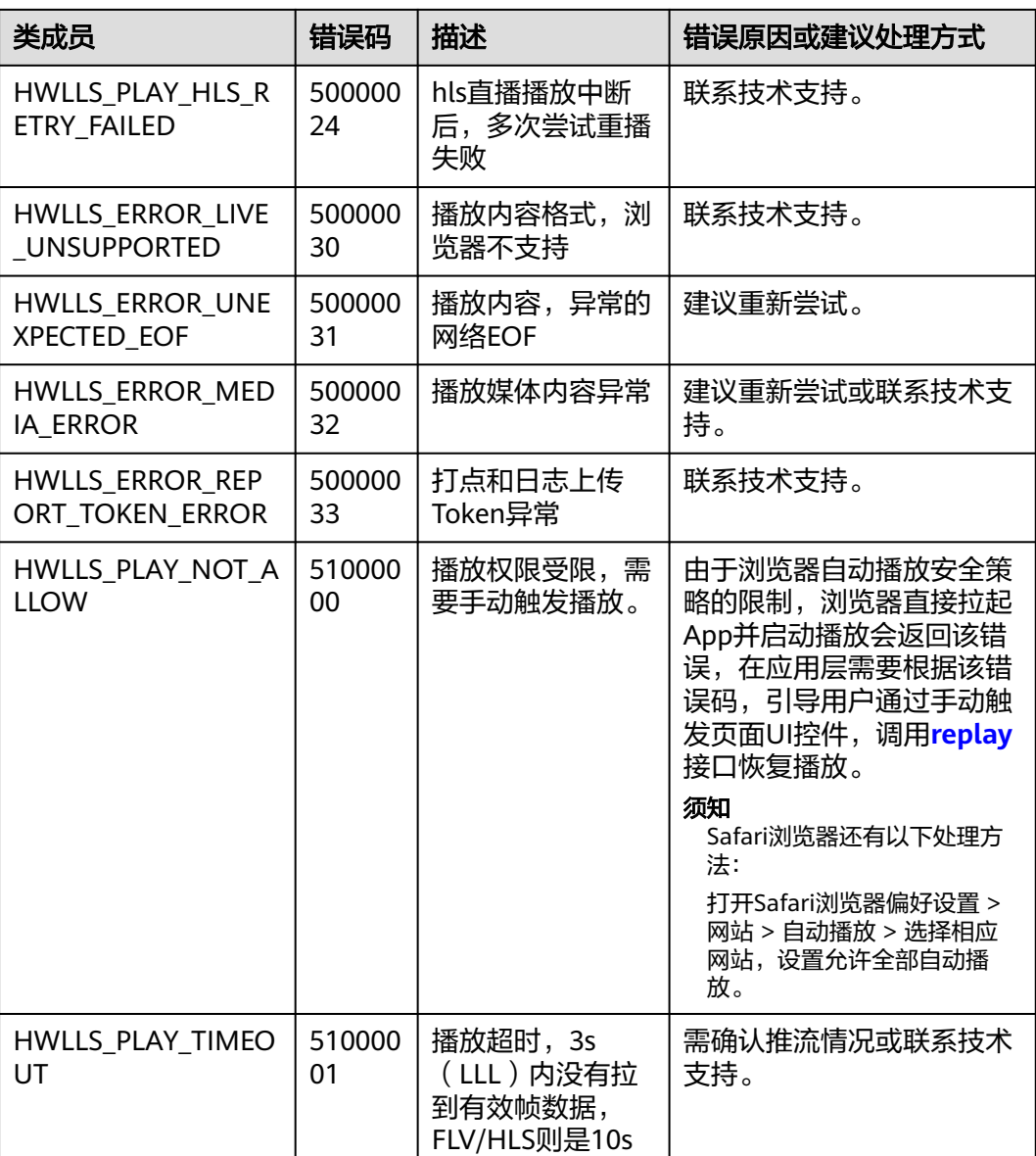

# **3.7** 常见问题

## ● 如果业务上**App**只能使用**http**协议,是否能够集成使用华为低时延直播**Web SDK ?**

部分浏览器(chrome)可以集成使用,但不推荐。由于浏览器兼容性识别是根据 浏览器暴露的WebRTC对象判断的,在非https协议下,对象可能不存在。

● **Firefox**浏览器中无法使用华为低时延直播**Web SDK**?

Firefox浏览器使用之前需要安装H264的编解码插件。浏览器中输入 about:addons, 跳转到插件安装页面, 查看H264插件是否安装完成, 如未安装 请在该页面更新安装。

- 集成华为低时延直播Web SDK后,无法正常使用,可能原因?
	- 需要检查用户自定义的域名配置是否完成,如:推、拉流域名,权威机构签 发的https证书等。
- 推流端设置及推流是否正常。
- 播放地址是否填写正确,如:appName、streamName等。
- 网络连接是否正常、网络防火墙配置是否有限制,如:UDP端口 (8000-8063)是否放通。
- 华为低时延直播**Web SDK**,支持哪些类型浏览器?

浏览器支持详情请参见<mark>[浏览器适配](#page-6-0)</mark>。

● 推流端推流成功后,华为低时延直播**Web SDK**拉流播放失败?

需要确认推流端的推流编码参数,是否为H264+无B帧。目前华为低时延直播Web SDK仅支持H264+无B帧的流,所以如果原始流为H265或者带B帧,则需要提前在 租户Console上配置对应转码模板,开启转码服务,但这样会引入额外的转码延 迟,并且会产生转码费用。建议推流端尽量推H264+不包含B帧的流,可以通过调 整推流端软件 (如OBS)的视频编码参数去除B 帧。如果使用OBS推流, 可以通过 设置,关闭B帧。如下图所示:

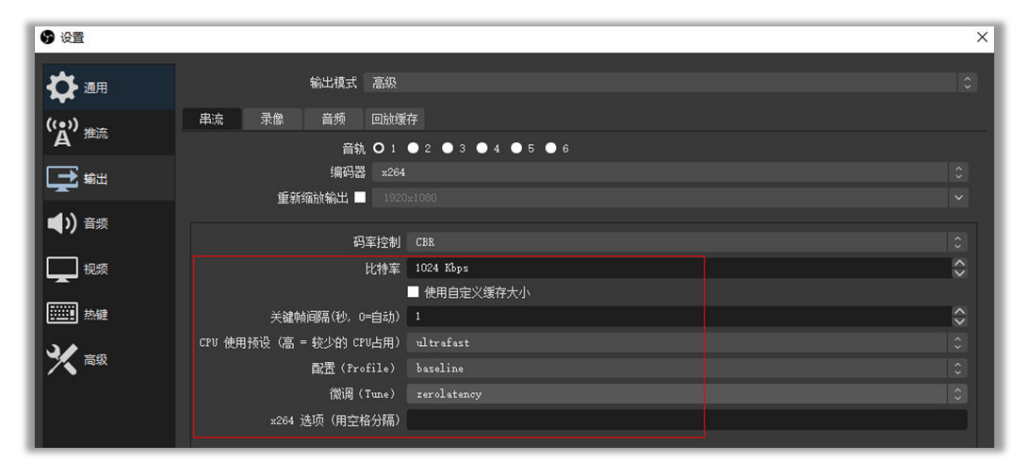

#### ● 华为低时延直播**Web SDK**,播放报错:**NotAllowedError:xxx**?

由于浏览器自动播放安全策略的限制,浏览器直接拉起App并启动播放会返回该 错误,在应用层需要根据该错误码,引导用户通过手动触发页面UI控件,并调用 **[replay](#page-31-0)**接口恢复播放。

#### ● 开启认证策略,该如何获取**token**信息?

认证策略不开启不影响功能正常使用,也不影响打点和日志上传的能力。 认证策略开启可以保证打点数据和日志上传数据的安全性。 如果当前需要认证策略能力,请<mark>提交工单</mark>,联系技术支持获取appid和token。

#### 如何填写拉流配置参数?

调用startPlay开始拉流,其中参数options的字段elementId必填,如下所示:

– elementId:容器的ID,用来承载展示适配画面的容器,一般传入div标签的 id。

其他一些字段均为可选,比如:

- objectFit:渲染模式,有三种可选值,contain、cover和fill。
- muted:表示是否静音播放。

#### 如何处理音频受限?

音频受限是音频自动播放导致的,常见场景为,在一个界面未做任何交互,就直 接播放音频。可以通过监听Error事件来获取相关信息,详情请参考<mark>最佳实践</mark>。 client.on('Error', (error) => {

```
 if (error.errCode === 51000000) {
```

```
// 音频受限, 增加交互操作, 调用replay接口
  }
})
● 如何使用loading加载动画?
loading加载动画可以在起播、卡顿、网络质量差时展示加载的效果,可通过以下
方法启用:
HWLLSPlayer.setParameter('LOADING_CONFIG', {
  netQualityLoading: true, // 根据网络质量展示loading
 netQualityLoadingThreshold: 5, // 展示loading的阈值, 默认为5
  frameStuckLoading: true, // 根据帧卡顿时长展示loading
  frameStuckThreshold: 10, // 帧卡顿时长阈值,单位为100ms,10表示1000ms
})
如何使用海报(即视频播放封面)?
海报的设置是在startPlay接口的配置参数里,使用方法如下:
const options = {
 ...
  poster: {
```

```
 url: // 海报链接
    mode: crop, // 海报填充模式,可选fill或crop
    startEnable: true, // 表示启动播放时是否展示海报,不过只能在非自动起播下生效
    pauseEnable: true, // 表示暂停播放时是否展示海报
  }
 ...
```
client.startPlay(streamUrl, options)

#### 如何获取统计信息?

}

详情请参考**客户端时间回调**。

需要先开启流信息统计,如下所示:

client.streamStatistic(true, 1)

再通过监听事件回调获取统计信息,如下所示:

```
client.on('media-statistic', (statisticInfo) => {
   const audioStatisticInfo = statisticInfo.audio
    const videoStatisticInfo = statisticInfo.video
})
```
## 如何处理画面黑屏?

当画面黑屏时,先检查推流是否有问题,主要包括:

- 视频编码格式是否为H264。
- 视频是否包含B帧。
- 是否只推了音频,没有包含视频。

如果确认推流没问题,可以使用FLV拉流查看视频是否正常。如果FLV正常,请<mark>提</mark> [交工单](https://console-intl.huaweicloud.com/ticket/?locale=zh-cn#/ticketindex/createIndex)处理。

还有种情况是播放过程中出现黑屏,处理方式一般如下所示:

- 画面黑屏后,检查音频是否正常。如果音频正常,再检查下推流端是否正 常。
- 音视频如果都没有,则可能是网络问题导致的断流。可在网络恢复时,重新 调用开始播放接口,或使用断流重试功能。

## 如何使用断流重试?

如需使用断流重试功能,可在断流时自动重试拉流,优化用户体验。

一般开启方式如下所示:

client.enableStreamStateDetection( true, // 流检测开关

<span id="page-47-0"></span>3, // 检测间隔,单位秒

```
 {
   enable: true, // 重试开关
   retryInterval: 30, // 重试间隔,单位:秒
   retryTimes: 30, // 重试次数
 }
```
#### 如何处理兼容性问题?

)

某些设备的浏览器可能不支持WebRTC协议拉流,该场景下,可以采取降级播放 策略。

#### ● 全屏操作等常规功能不生效?

检查Client在使用过程中是否有保证为单例,调用Client的方法时,使用的Client 是对的。如果是用vue等开发框架,建议Client实例不要设为响应式数据。

#### 低端手机播放超高清视频,可能体验差

部分低端手机 (如P20 Android9) 在播放4K分辨率及8M以上码率的超高清直播 流时,可能会因为性能问题,出现黑屏。

#### 如何使用降级播放功能?

}

有两种降级方式,自动降级和指定降级,详见<mark>最佳实践</mark>。

- 自动降级:SDK默认行为,在不支持WebRTC协议拉流时,自动降级为HLS或 FLV。
- 指定降级:在startPlay接口的配置参数里,指定降级地址,如下所示: const options  $=$  {

```
 ...
   downgradeUrl: {
     hlsUrl: // hls播放地址
     flvUrl: // flv播放地址
  }
 ...
```
client.startPlay(streamUrl, options)

● 视频被浏览器劫持导致**UI**页面展示异常等问题如何解决?

现象:浏览器可能劫持网页中的video播放器,对其添加一些UI等,使其展示效果 不符合预期。如:劫持并创建新播放图层覆盖,导致自定义UI无法展示;objectfit设置不生效;暂停时出现广告播放等。

解决方案:暂无自行解决方案,需浏览器厂商提供相应的配置方案。

视频初始化完成,未开始播放时黑屏或画面比例错误?

原因:视频非自动播放时,初始化完成后由浏览器决定展示的画面,可能会存在 浏览器不展示或浏览器展示画面体验不佳的情况。

解决方案:配置海报,指定非自动起播时展示的封面图片,详见**[startPlay](#page-27-0)**中的 poster配置项。

# <span id="page-48-0"></span>**3.8** 修订记录

#### 表 **3-8** 修订记录

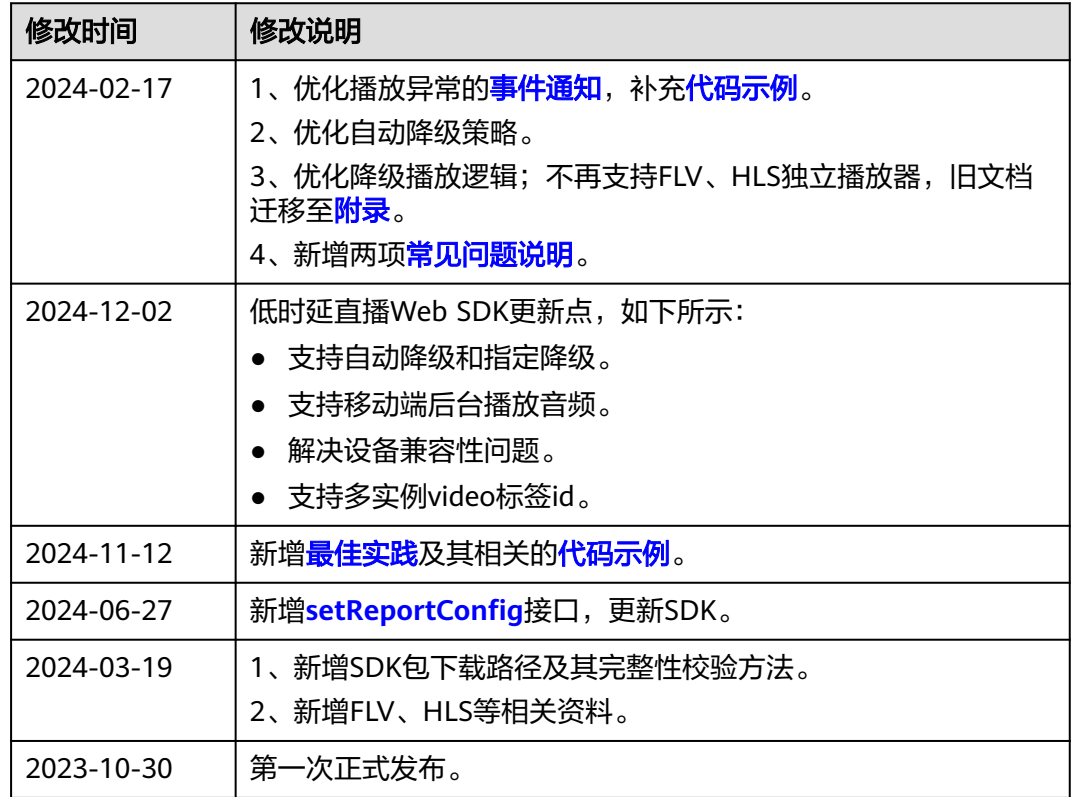

# **3.9** 附录

# **3.9.1** 客户端对象(**HWFlvClient**)

本章节介绍了低时延直播Web SDK的HWFlvClient接口详情。

## 表 **3-9** 主入口接口

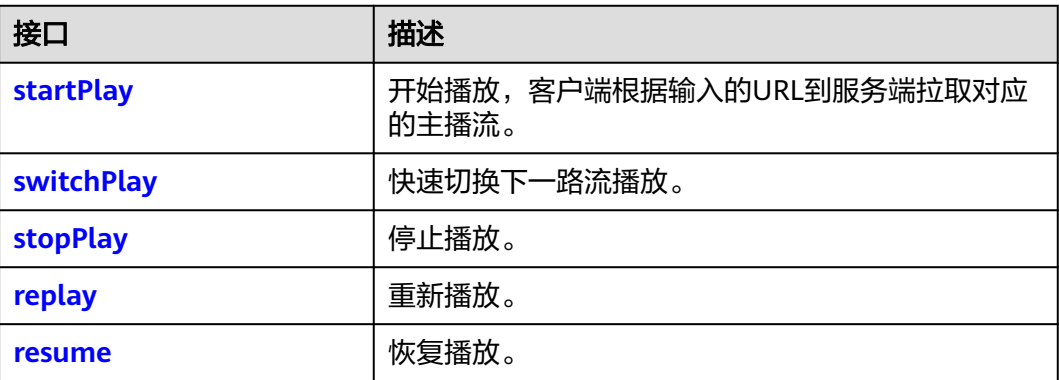

<span id="page-49-0"></span>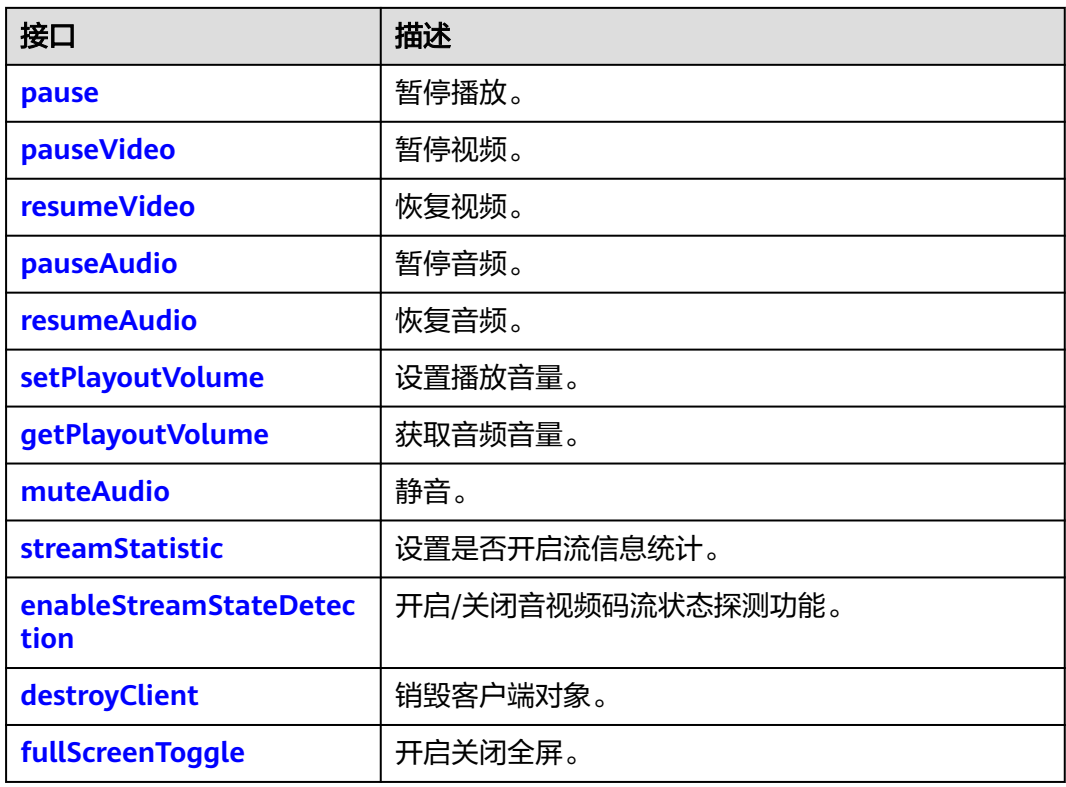

## **startPlay**

startPlay(url: string, options: StartPlayOptions): Promise<void>

## 【功能说明】

开始播放,客户端根据输入的URL到服务端拉取对应的主播流。

## 【请求参数】

- url: 必选, string类型。拉流URL, 是以flv结尾的播放地址。
- options: 可选, StartPlayOptions类型。播放配置参数,如果不携带该参数,则 复用首次起播携带的options数据。StartPlayOptions定义如下:{
	- elementId:必选,播放DOM标识ID。
	- objectFit: 可选, string类型, 默认值为cover。支持的枚举值如下:
		- contain: 优先保证视频内容全部显示。视频尺寸等比缩放, 直至视频窗 口的一边与视窗边框对齐。如果视频尺寸与显示视窗尺寸不一致,在保 持长宽比的前提下,将视频进行缩放后填满视窗,缩放后的视频四周会 有一圈黑边。
		- cover: 优先保证视窗被填满。视频尺寸等比缩放,直至整个视窗被视频 填满。如果视频长宽与显示窗口不同,则视频流会按照显示视窗的比例 进行周边裁剪或图像拉伸后填满视窗。
		- fill:视频内容完全填充视窗。如果视频的宽高比与视窗不相匹配,那么 视频将被拉伸以适应视窗。

<span id="page-50-0"></span>注意

手机端浏览器可能会创建控件覆盖SDK的播放器,导致配置无法生效,如 OPPO浏览器。

- muted: 可选, boolean类型, true表示静音, false表示不静音。默认值为 false。
- sessionId:不需要传。
- showLoading: 可选, boolean类型, true表示开启loading的展示效果, 默 认为false。当该参数设置为true时,起播loading效果同步开启,播放过程中 发生缓冲时loading的效果,需根据**[setParameter](#page-24-0)**接口中的 LOADING\_CONFIG进行设置。
- autoPlay: 可选, boolean类型, true表示开启自动起播功能, false表示非自 动起播,需要人为触发播放,默认为true。
- poster: 可选, 对象定义如下: {
	- url: 可选, string类型。设置播放封面图片完整地址, 图片格式限 JPGPNG和静态GIF格式,大小不超过1MB,尺寸不超过1920 x 1080, 文件名不得含有中文字符。
	- mode: 可选,string类型。默认值为cover。支持的枚举值如下: {
		- fill:视频内容完全填充视窗,如果视频的宽高比与视窗不相匹配, 那么视频将被拉伸以适应视窗。
		- crop:海报(即视频播放封面)原始尺寸大小展示,如果超出播放 区域,则会对超出部分进行裁剪,否则在播放窗口居中展示。
		- }
	- startEnable: 可选, boolean类型。启动播放时是否展示播放封面, true 表示展示,false表示不展示播放封面,默认值false。该参数只在设置非 自动播放场景下生效。
	- pauseEnable: 可选, boolean类型。触发暂停操作时, 是否在播放页面 展示播放封面,true表示展示播放封面,false表示不展示,默认值 false。
	- }
- webrtcConfig:不需要传。
- schedulePolicy:不需要传。
- domainPolicy:不需要传。
- downgradeUrl:不需要传。

#### 【返回参数】

Promise<void>:返回一个Promise对象。

## **switchPlay**

switchPlay(url: string, options: StartPlayOptions): Promise<void>

#### 【功能说明】

起播成功后,快速切换下一路流播放。

- url: 必选, string类型。拉流URL, 是以flv结尾的播放地址。
- options: 可选, StartPlayOptions类型。播放配置参数, 如果不携带该参数, 则 复用首次起播携带的options数据。StartPlayOptions定义如下:{
	- elementId:必选,播放DOM标识ID。
	- objectFit: 可选, string类型, 默认值为cover。支持的枚举值如下:
		- contain: 优先保证视频内容全部显示。视频尺寸等比缩放, 直至视频窗 口的一边与视窗边框对齐。如果视频尺寸与显示视窗尺寸不一致,在保 持长宽比的前提下,将视频进行缩放后填满视窗,缩放后的视频四周会 有一圈黑边。
		- cover:优先保证视窗被填满。视频尺寸等比缩放,直至整个视窗被视频 填满。如果视频长宽与显示窗口不同,则视频流会按照显示视窗的比例 进行周边裁剪或图像拉伸后填满视窗。
		- fill:视频内容完全填充视窗。如果视频的宽高比与视窗不相匹配,那么 视频将被拉伸以适应视窗。
	- muted: 可选, boolean类型, true表示静音, false表示不静音。默认值为 false。
	- sessionId:不需要传。
	- showLoading: 可选, boolean类型, true表示开启loading的展示效果, 默 认为false。当该参数设置为true时,起播loading效果同步开启,播放过程中 发生缓冲时loading的效果,需根据**[setParameter](#page-24-0)**接口中的 LOADING\_CONFIG进行设置。
	- autoPlay: 可选,boolean类型,true表示开启自动起播功能,false表示非自 动起播,需要人为触发播放,默认为true。
	- poster: 可选, 对象定义如下: {
		- url: 可选, string类型。设置播放封面图片完整地址, 图片格式限 JPGPNG和静态GIF格式,大小不超过1MB,尺寸不超过1920 x 1080, 文件名不得含有中文字符。
		- mode: 可选,string类型。默认值为cover。支持的枚举值如下: {
			- fill:视频内容完全填充视窗,如果视频的宽高比与视窗不相匹配, 那么视频将被拉伸以适应视窗。
			- crop:海报(即视频播放封面)原始尺寸大小展示,如果超出播放 区域,则会对超出部分进行裁剪,否则在播放窗口居中展示。
			- }
		- startEnable: 可选,boolean类型。启动播放时是否展示播放封面,true 表示展示,false表示不展示播放封面,默认值false。该参数只在设置非 自动播放场景下生效。
		- pauseEnable: 可选, boolean类型。触发暂停操作时, 是否在播放页面 展示播放封面,true表示展示播放封面,false表示不展示,默认值 false。
		- }
	- webrtcConfig:不需要传。
- <span id="page-52-0"></span>– schedulePolicy:不需要传。
- domainPolicy:不需要传。
- downgradeUrl:不需要传。

#### 【返回参数】

Promise<void>:返回一个Promise对象。

#### **stopPlay**

stopPlay(): boolean

## 【功能说明】

停止播放。

## 【请求参数】

无

#### 【返回参数】

boolean: 停止播放的结果。true表示成功, false表示失败。

## **replay**

```
replay(): Promise<boolean>
```
【功能说明】

重新播放。

## 【请求参数】

## 无

【返回参数】

Promise<boolean>: 重新播放的结果。true表示成功, false表示失败。

#### **resume**

resume(): Promise<boolean>

## 【功能说明】

恢复播放。

## 【请求参数】

无

## 【返回参数】

Promise<boolean>: 恢复音视频播放的结果。true表示成功, false表示失败。

#### **pause**

pause(): boolean

## 【功能说明】

暂停音视频播放。

<span id="page-53-0"></span>无

## 【返回参数】

boolean: 暂停播放的结果。true表示成功, false表示失败。

## **pauseVideo**

pauseVideo(): boolean

## 【功能说明】

该接口不支持。

## 【请求参数】

无

## 【返回参数】

boolean:只返回false。

## **resumeVideo**

resumeVideo(): Promise<boolean>

## 【功能说明】

该接口不支持。

## 【请求参数】

无

## 【返回参数】

boolean:只返回false。

## **pauseAudio**

pauseAudio(): boolean

## 【功能说明】

暂停音频。

## 【请求参数】

无

## 【返回参数】

boolean: 暂停音频播放的结果。true表示成功, false表示失败。

#### **resumeAudio**

resumeAudio(): Promise<boolean>

## 【功能说明】

恢复音频。

<span id="page-54-0"></span>无

## 【返回参数】

Promise<boolean>: 恢复音频播放的结果。true表示成功, false表示失败。

#### **setPlayoutVolume**

setPlayoutVolume(volume: number): boolean

## 【功能说明】

设置音频音量,会开启声音。

## 【请求参数】

volume: 必选, number类型, 音频的音量值。取值范围为[0,100]。

## 【返回参数】

boolean: 设置音频音量是否成功。true表示成功, false表示失败。

#### **getPlayoutVolume**

getPlayoutVolume(): number

## 【功能说明】

获取音频音量。

## 【请求参数】

无

#### 【返回参数】

number: 音量值, 取值范围为[0,100]。

## **muteAudio**

muteAudio(isMute: boolean): void

#### 【功能说明】

静音。

#### 【请求参数】

isMute: 必选, boolean类型, 是否静音。true表示静音, false表示取消静音。

#### 【返回参数】

无

#### **streamStatistic**

streamStatistic(enable: boolean, interval: number): void

#### 【功能说明】

设置是否开启流信息统计。

- <span id="page-55-0"></span>enable: 必选, boolean类型, 是否开启流信息统计, true表示开启统计。
- interval: 必选, number类型, 设置统计间隔, 单位为秒, 取值范围为[1, 60], 默认值为1。

#### 【返回参数】

无

## **enableStreamStateDetection**

enableStreamStateDetection(enable: boolean, interval: number, interruptRetry:StreamInterruptRetry): boolean

#### 【功能说明】

开启/关闭音、视频码流状态探测功能,开启后可探测推流侧是否处于断流的状态。

#### 【请求参数】

- enable: 必选, boolean类型, true表示开启音视频码流状态探测, false表示关闭 音视频码流状态探测。默认值为false。
- interval: 必选, number类型, 单位为秒, 取值范围为[1,60]。音视频无码流状态 的判断时间。默认值为3,推荐设置为3。
- interruptRetry: 可选, StreamInterruptRetry类型。断流重试播放配置参数, StreamInterruptRetry定义为:{

enable: boolean类型,开启断流后尝试自动恢复播放。默认值为false, 即不开 启自动重试。

retryInterval: number类型, 拉流播放的重试周期, 单位为秒。最小值10, 最大 值建议不超过60,默认值为30。

retryTimes: number类型, 尝试重新恢复播放的最大重试次数。最小值1, 默认 值为30。

}

## 【返回参数】

boolean: 是否成功, true表示成功, false表示失败。

## **destroyClient**

destroyClient(): void

【功能说明】

销毁客户端对象。

【请求参数】

无

【返回参数】

无

## **fullScreenToggle**

fullScreenToggle(isExit: boolean): void

## <span id="page-56-0"></span>【功能说明】

开启关闭全屏。

## 【请求参数】

isExit:必选,布尔类型,默认false。

【返回参数】

无

# **3.9.2** 客户端对象(**HWHlsClient**)

本章节介绍了低时延直播Web SDK的HWHlsClient接口详情。

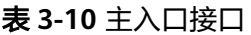

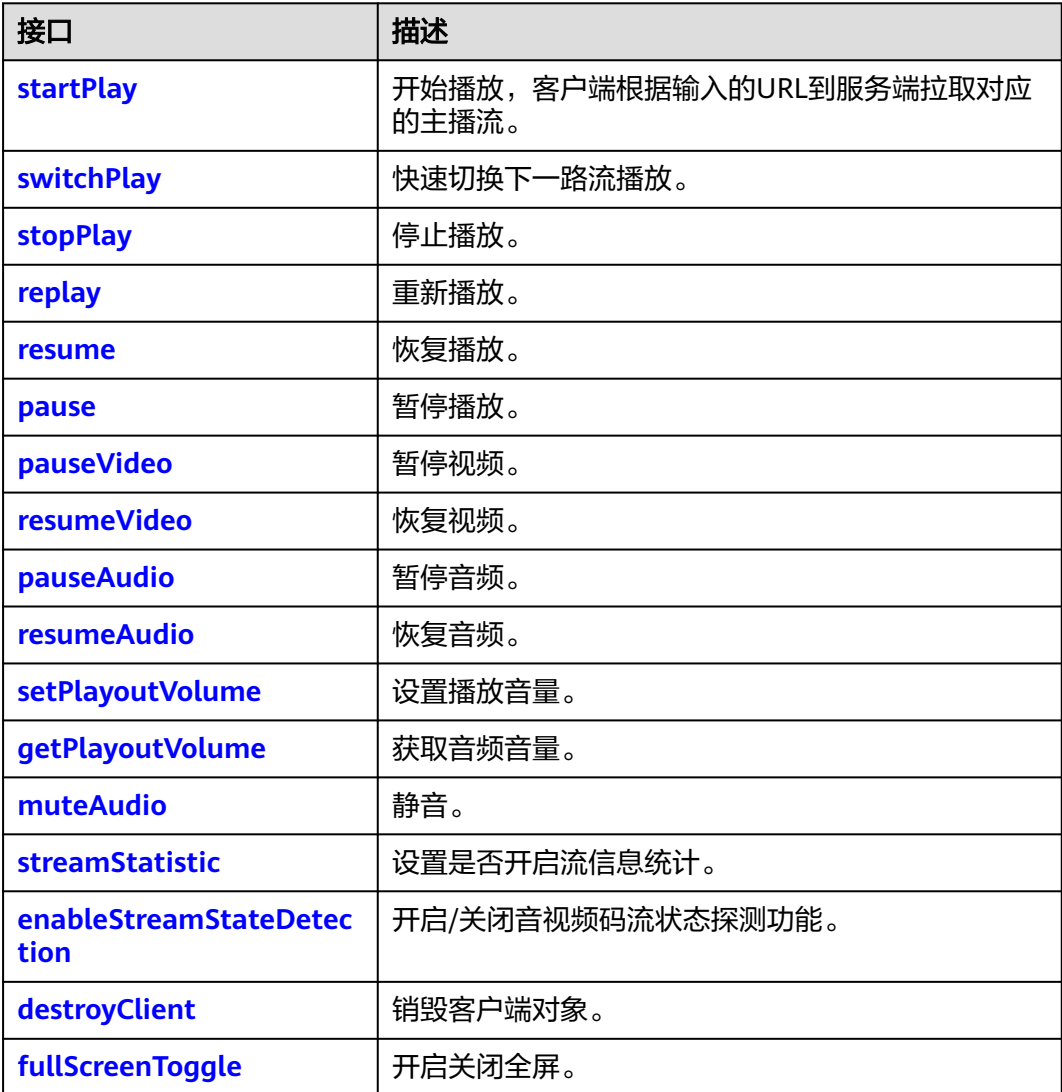

## **startPlay**

startPlay(url: string, options: StartPlayOptions): Promise<void>

## 【功能说明】

开始播放,客户端根据输入的URL到服务端拉取对应的主播流。

#### 【请求参数】

- url: 必选, string类型。拉流URL, 是以m3u8结尾的播放地址
- options: 可选, StartPlayOptions类型。播放配置参数, 如果不携带该参数, 则 复用首次起播携带的options数据。StartPlayOptions定义如下:{
	- elementId:必选,播放DOM标识ID。
	- objectFit: 可选, string类型, 默认值为cover。支持的枚举值如下:
		- contain: 优先保证视频内容全部显示。视频尺寸等比缩放, 直至视频窗 口的一边与视窗边框对齐。如果视频尺寸与显示视窗尺寸不一致, 在保 持长宽比的前提下,将视频进行缩放后填满视窗,缩放后的视频四周会 有一圈黑边。
		- cover:优先保证视窗被填满。视频尺寸等比缩放,直至整个视窗被视频 填满。如果视频长宽与显示窗口不同,则视频流会按照显示视窗的比例 进行周边裁剪或图像拉伸后填满视窗。
		- fill: 视频内容完全填充视窗。如果视频的宽高比与视窗不相匹配,那么 视频将被拉伸以适应视窗。

## 注意

手机端浏览器可能会创建控件覆盖SDK的播放器,导致配置无法生效,如 OPPO浏览器。

- muted: 可选, boolean类型, true表示静音, false表示不静音。默认值为 false。
- sessionId:不需要传。
- showLoading:可选,boolean类型,true表示开启loading的展示效果,默 认为false。当该参数设置为true时,起播loading效果同步开启,播放过程中 发生缓冲时loading的效果,需根据**[setParameter](#page-24-0)**接口中的 LOADING\_CONFIG进行设置。

## 注意

- Android端QQ浏览器不支持该功能。
- 建议showLoading不设置,或者设置为false。
- autoPlay: 可选, boolean类型, true表示开启自动起播功能, false表示非自 动起播,需要人为触发播放,默认为true。
- poster: 可选, 对象定义如下: {
	- url: 可选, string类型。设置播放封面图片完整地址, 图片格式限 JPGPNG和静态GIF格式,大小不超过1MB,尺寸不超过1920 x 1080, 文件名不得含有中文字符。
- <span id="page-58-0"></span>■ mode: 可选,string类型。默认值为cover。支持的枚举值如下: {
	- fill:视频内容完全填充视窗,如果视频的宽高比与视窗不相匹配, 那么视频将被拉伸以适应视窗。
	- crop:海报(即视频播放封面)原始尺寸大小展示,如果超出播放 区域,则会对超出部分进行裁剪,否则在播放窗口居中展示。
	- }
- startEnable: 可选, boolean类型。启动播放时是否展示播放封面, true 表示展示,false表示不展示播放封面,默认值false。该参数只在设置非 自动播放场景下生效。
- pauseEnable:可选,boolean类型。触发暂停操作时,是否在播放页面 展示播放封面,true表示展示播放封面,false表示不展示,默认值 false。
- }
- webrtcConfig:不需要传。
- schedulePolicy:不需要传。
- domainPolicy:不需要传。
- downgradeUrl:不需要传。

#### 【返回参数】

Promise<void>:返回一个Promise对象。

## **switchPlay**

switchPlay(url: string, options: StartPlayOptions): Promise<void>

#### 【功能说明】

起播成功后,快速切换下一路流播放。

## 【请求参数】

- url: 必选, string类型。拉流URL, 是以m3u8结尾的播放地址
- options: 可选, StartPlayOptions类型。播放配置参数, 如果不携带该参数, 则 复用首次起播携带的options数据。StartPlayOptions定义如下:{
	- elementId:必选,播放DOM标识ID。
	- objectFit: 可选, string类型, 默认值为cover。支持的枚举值如下:
		- contain:优先保证视频内容全部显示。视频尺寸等比缩放,直至视频窗 口的一边与视窗边框对齐。如果视频尺寸与显示视窗尺寸不一致,在保 持长宽比的前提下,将视频进行缩放后填满视窗,缩放后的视频四周会 有一圈黑边。
		- cover: 优先保证视窗被填满。视频尺寸等比缩放,直至整个视窗被视频 填满。如果视频长宽与显示窗口不同,则视频流会按照显示视窗的比例 进行周边裁剪或图像拉伸后填满视窗。
		- fill: 视频内容完全填充视窗。如果视频的宽高比与视窗不相匹配, 那么 视频将被拉伸以适应视窗。
	- muted: 可选, boolean类型, true表示静音, false表示不静音。默认值为 false。
- <span id="page-59-0"></span>– sessionId:不需要传。
- showLoading:可选,boolean类型,true表示开启loading的展示效果,默 认为false。当该参数设置为true时,起播loading效果同步开启,播放过程中 发生缓冲时loading的效果,需根据**[setParameter](#page-24-0)**接口中的 LOADING\_CONFIG进行设置。
- autoPlay: 可选, boolean类型, true表示开启自动起播功能, false表示非自 动起播,需要人为触发播放,默认为true。
- poster: 可选, 对象定义如下: {
	- url: 可选, string类型。设置播放封面图片完整地址, 图片格式限 JPGPNG和静态GIF格式,大小不超过1MB,尺寸不超过1920 x 1080, 文件名不得含有中文字符。
	- mode: 可选,string类型。默认值为cover。支持的枚举值如下: {
		- fill:视频内容完全填充视窗,如果视频的宽高比与视窗不相匹配, 那么视频将被拉伸以适应视窗。
		- crop:海报(即视频播放封面)原始尺寸大小展示,如果超出播放 区域,则会对超出部分进行裁剪,否则在播放窗口居中展示。
		- }
	- startEnable: 可选, boolean类型。启动播放时是否展示播放封面, true 表示展示,false表示不展示播放封面,默认值false。该参数只在设置非 自动播放场景下生效。
	- pauseEnable: 可选, boolean类型。触发暂停操作时, 是否在播放页面 展示播放封面,true表示展示播放封面,false表示不展示,默认值 false。
	- }
- webrtcConfig:不需要传。
- schedulePolicy:不需要传。
- domainPolicy:不需要传。
- downgradeUrl:不需要传。

## 【返回参数】

Promise<void>:返回一个Promise对象。

## **stopPlay**

stopPlay(): boolean

#### 【功能说明】

停止播放。

## 【请求参数】

#### 无

## 【返回参数】

boolean: 停止播放结果。true表示成功, false表示失败。

## <span id="page-60-0"></span>**replay**

replay(): Promise<boolean>

【功能说明】

重新播放。

【请求参数】

无

#### 【返回参数】

Promise<boolean>: 重新播放的结果。true表示成功, false表示失败。

#### **resume**

resume(): Promise<boolean>

## 【功能说明】

恢复播放。

【请求参数】

无

## 【返回参数】

Promise<boolean>: 恢复音视频播放的结果。true表示成功, false表示失败。

#### **pause**

pause(): boolean

【功能说明】

暂停音视频播放。

【请求参数】

无

## 【返回参数】

boolean: 暂停播放的结果。true表示成功, false表示失败。

## **pauseVideo**

pauseVideo(): boolean

## 【功能说明】

该接口不支持。

## 【请求参数】

## 无

【返回参数】

boolean:只返回false。

## <span id="page-61-0"></span>**resumeVideo**

resumeVideo(): Promise<boolean>

## 【功能说明】

该接口不支持。

## 【请求参数】

无

## 【返回参数】

boolean:只返回false。

## **pauseAudio**

pauseAudio(): boolean

## 【功能说明】

暂停音频。

【请求参数】

无

#### 【返回参数】

boolean: 暂停音频播放结果。true表示成功, false表示失败。

## **resumeAudio**

resumeAudio(): Promise<boolean>

#### 【功能说明】

恢复音频。

【请求参数】

无

#### 【返回参数】

Promise<boolean>: 恢复音频播放的结果。true表示成功, false表示失败。

## **setPlayoutVolume**

setPlayoutVolume(volume: number): boolean

## 【功能说明】

设置音频音量,会开启声音。

#### 【请求参数】

volume: 必选, number类型, 音频的音量值。取值范围为[0,100]。

## 【返回参数】

boolean: 设置音频音量是否成功。true表示成功, false表示失败。

## <span id="page-62-0"></span>**getPlayoutVolume**

getPlayoutVolume(): number

## 【功能说明】

获取音频音量。

## 【请求参数】

无

## 【返回参数】

number: 音量值, 取值范围为[0,100]。

## **muteAudio**

muteAudio(isMute: boolean): void

#### 【功能说明】

静音。

## 【请求参数】

isMute: 必选, boolean类型, 是否静音。true表示静音, false表示取消静音。

## 【返回参数】

无

## **streamStatistic**

streamStatistic(enable: boolean, interval: number): void

#### 【功能说明】

设置是否开启流信息统计。

## 【请求参数】

- enable: 必选, boolean类型, 是否开启流信息统计, true表示开启统计。
- interval: 必选, number类型,设置统计间隔,单位为秒,取值范围为[1, 60], 默认值为1。

#### 【返回参数】

无

## **enableStreamStateDetection**

enableStreamStateDetection(enable: boolean, interval: number, interruptRetry:StreamInterruptRetry): boolean

## 【功能说明】

开启/关闭音、视频码流状态探测功能,开启后可探测推流侧是否处于断流的状态。

## 【请求参数】

enable: 必选, boolean类型, true表示开启音视频码流状态探测, false表示关闭 音视频码流状态探测。默认值为false。

- <span id="page-63-0"></span>● interval: 必选, number类型, 单位为秒, 取值范围为[1,60]。音视频无码流状态 的判断时间。默认值为3,推荐设置为3。
- interruptRetry: 可选, StreamInterruptRetry类型。断流重试播放配置参数, StreamInterruptRetry定义为:{

enable: boolean类型, 开启断流后尝试自动恢复播放。默认值为false, 即不开 启自动重试。

retryInterval: number类型, 拉流播放的重试周期, 单位为秒。最小值10, 最大 值建议不超过60,默认值为30。

retryTimes: number类型, 尝试重新恢复播放的最大重试次数。最小值1, 默认 值为30。

}

#### 【返回参数】

boolean: 是否成功, true表示成功, false表示失败。

## 注意

Android端QQ浏览器不支持该功能。

## **destroyClient**

destroyClient(): void

【功能说明】

销毁客户端对象。

【请求参数】

无

【返回参数】

无

## **fullScreenToggle**

fullScreenToggle(isExit: boolean): void

#### 【功能说明】

该接口不支持。

## 【请求参数】

isExit:必选,布尔类型,默认为false。

## 【返回参数】

#### 无

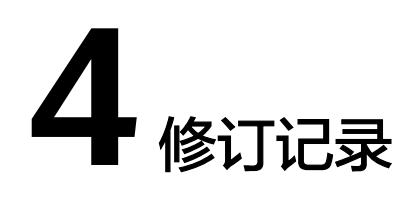

#### <span id="page-64-0"></span>表 **4-1** 修订记录

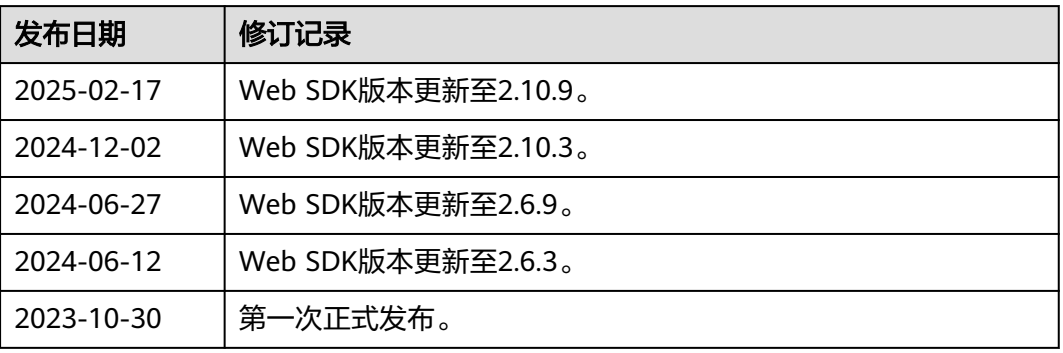